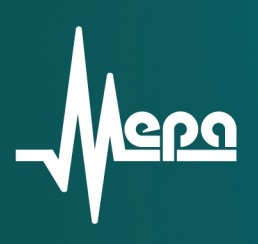

# ME-908-20 ME-908-21 **ME-908-22** ME-908-23 ME-908-24

Модули усилители заряда

Руководство по эксплуатации

© 2015 НПП «МЕРА»

Модули усилители заряда

**ME-908-20 ME-908-21 ME-908-22 ME-908-23 ME-908-24** 

Руководство по эксплуатации БЛИЖ.421726.908.002 РЭ

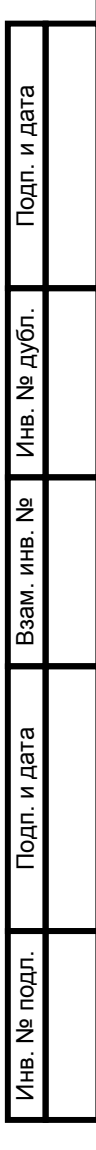

# Содержание

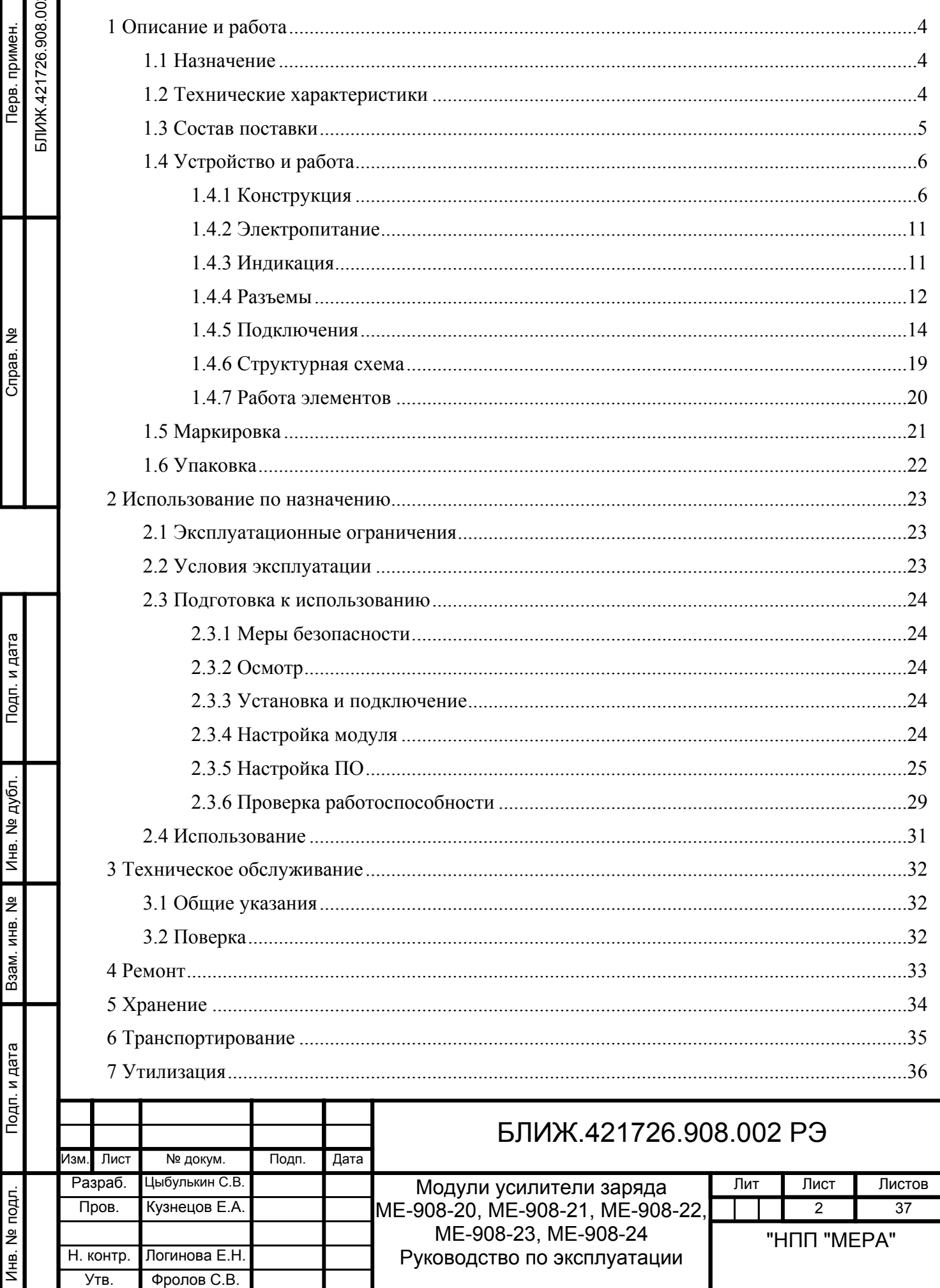

Настоящее руководство по эксплуатации (далее-РЭ) распространяется на модули усилители заряда ME-908-20, ME-908-21, ME-908-22, ME-908-23, ME-908-24 и содержит сведения о назначении модулей, основные технические характеристики, описание устройства и принципа действия модулей, устанавливает правила использования, транспортирования, хранения и технического обслуживания модулей.

К работе с модулями и техническому обслуживанию допускаются лица, изучившие настоящее РЭ и имеющие соответствующую квалификационную группу по технике безопасности.

Предприятие-изготовитель оставляет за собой право вносить непринципиальные изменения и усовершенствования в конструкцию модулей, не ухудшающие их технические характеристики.

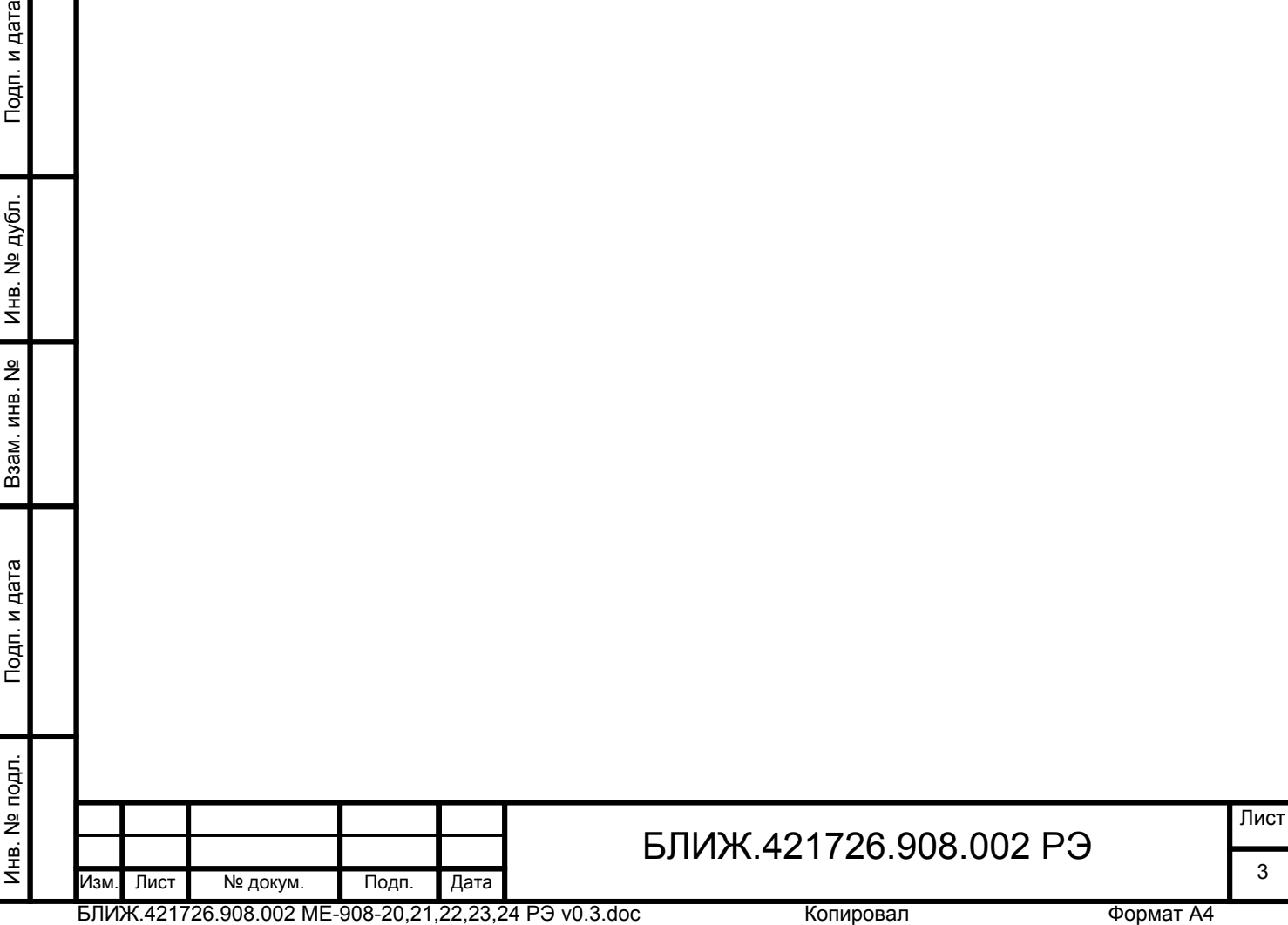

Подп. и дата

# <span id="page-4-0"></span>**1 Описание и работа**

#### **1.1 Назначение**

1.1.1 Модули усилители заряда ME-908-20, ME-908-21, ME-908-22, ME-908-23, ME-908-24 (далее-модули) представляют собой многоканальные устройства, предназначенные для работы с пьезоэлектрическими измерительными преобразователями (далее-датчики), например, акселерометрами, выходным сигналом которых является электрический заряд. Модули преобразуют входные электрические заряды в электрическое напряжение и осуществляют усиление выходных сигналов.

1.1.2 Модули отличаются типами входных разъемов для подключения датчиков.

1.1.3 Модули применяют при построении многоканальных измерительных систем совместно с измерительными модулями M2408, M2428 в составе вычислительноизмерительных комплексов (далее–ИВК) MIC-300, MX-208 в составе ИВК MIC-500, MC-201 в составе ИВК MIC-200M. Управление модулями и регистрация сигналов производится средствами программы «MR-300», установленной на ИВК MIC. Пример измерительной системы приведен на рисунке [1](#page-4-0).

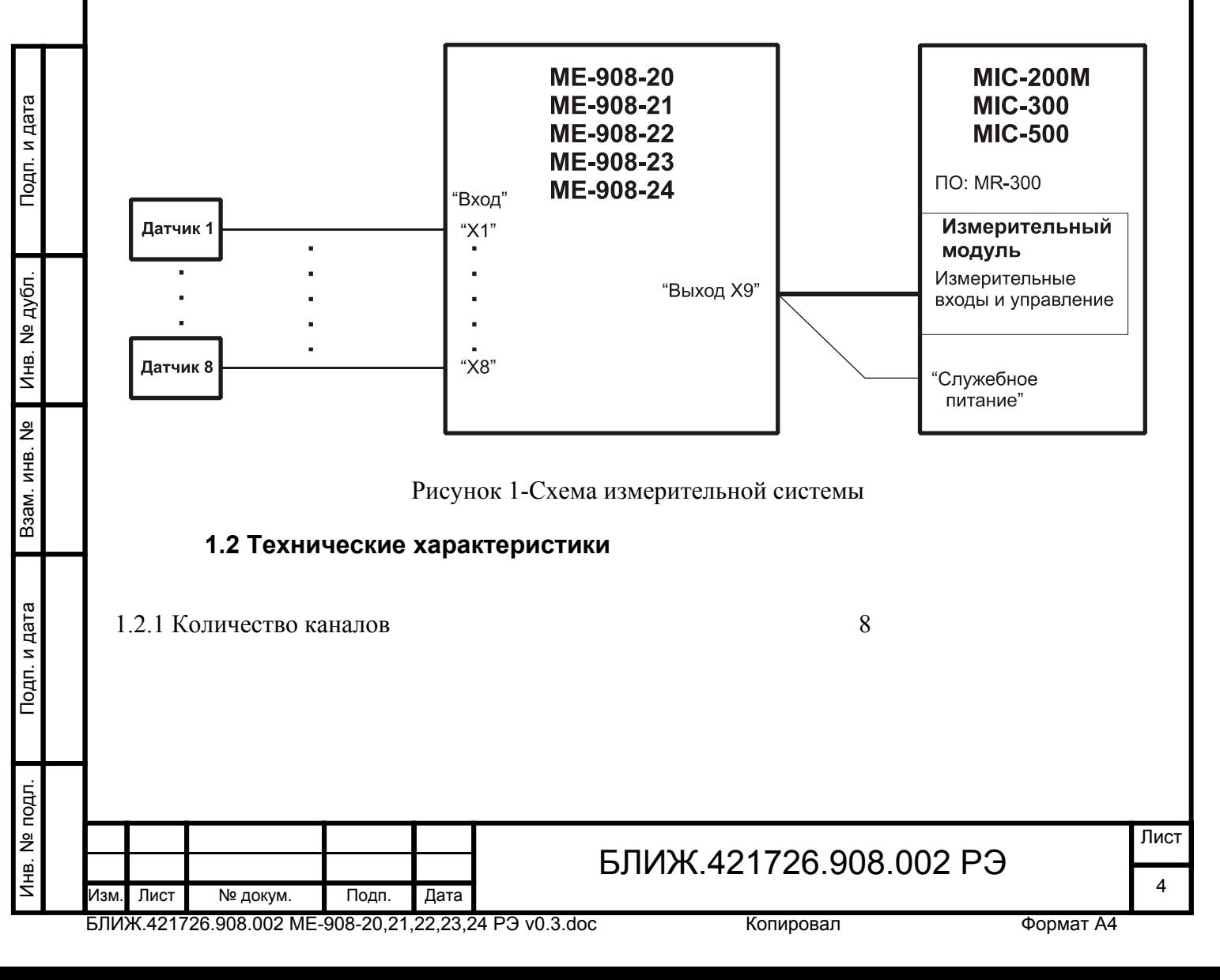

<span id="page-5-0"></span>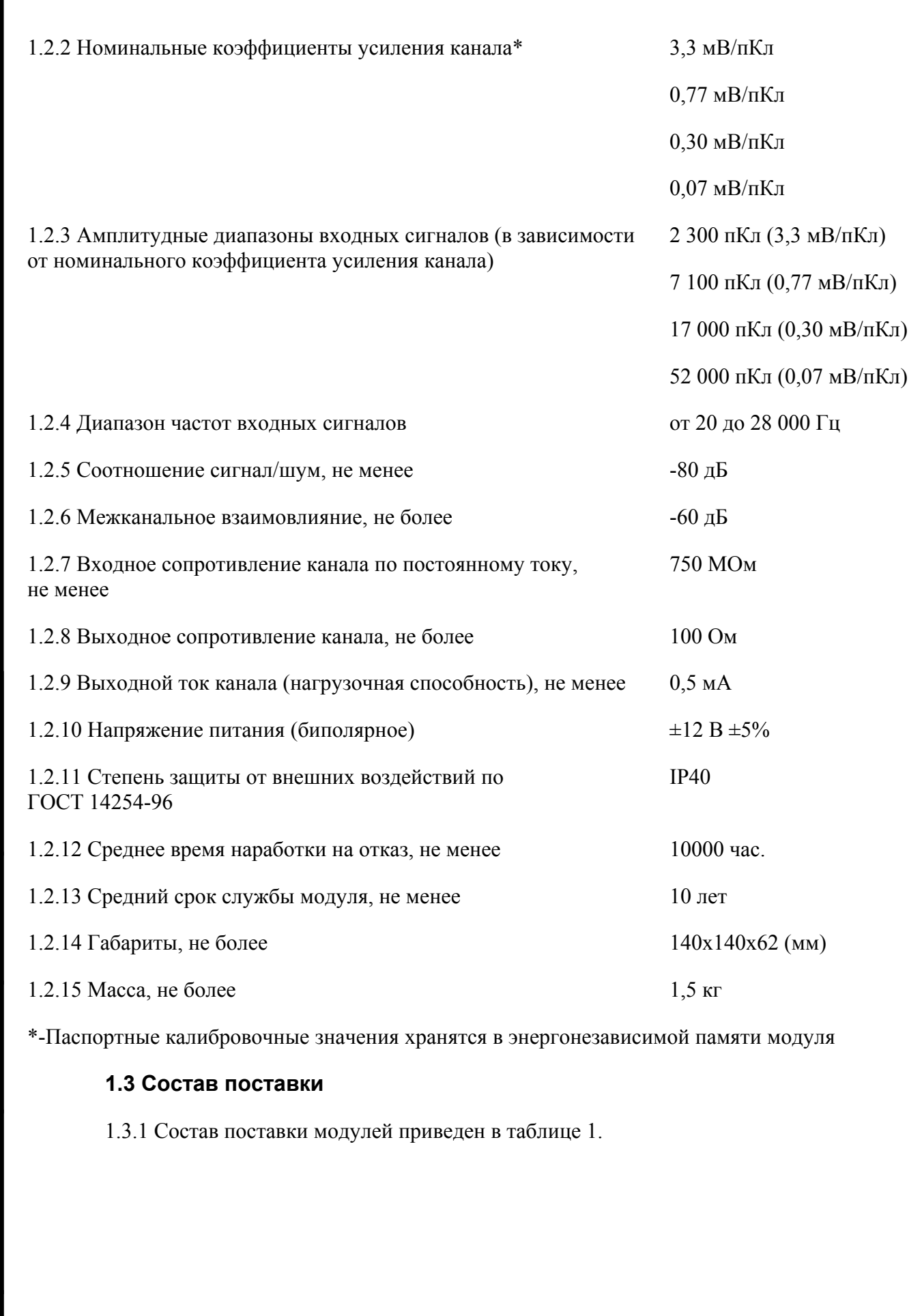

## БЛИЖ.421726.908.002 РЭ Изм. Лист № докум. Подп. Дата 5

БЛИЖ.421726.908.002 ME-908-20,21,22,23,24 РЭ v0.3.doc

Инв. № подп. И дата Инв. № Дата Инв. № Дата Инв. № Дата Инв. № Дата Инв. № Дата

Подп. и дата

Инв. № подл.

Взам. инв. №

Инв. № дубл.

Подп. и дата

<span id="page-6-0"></span>Таблица 1—Состав поставки модуля

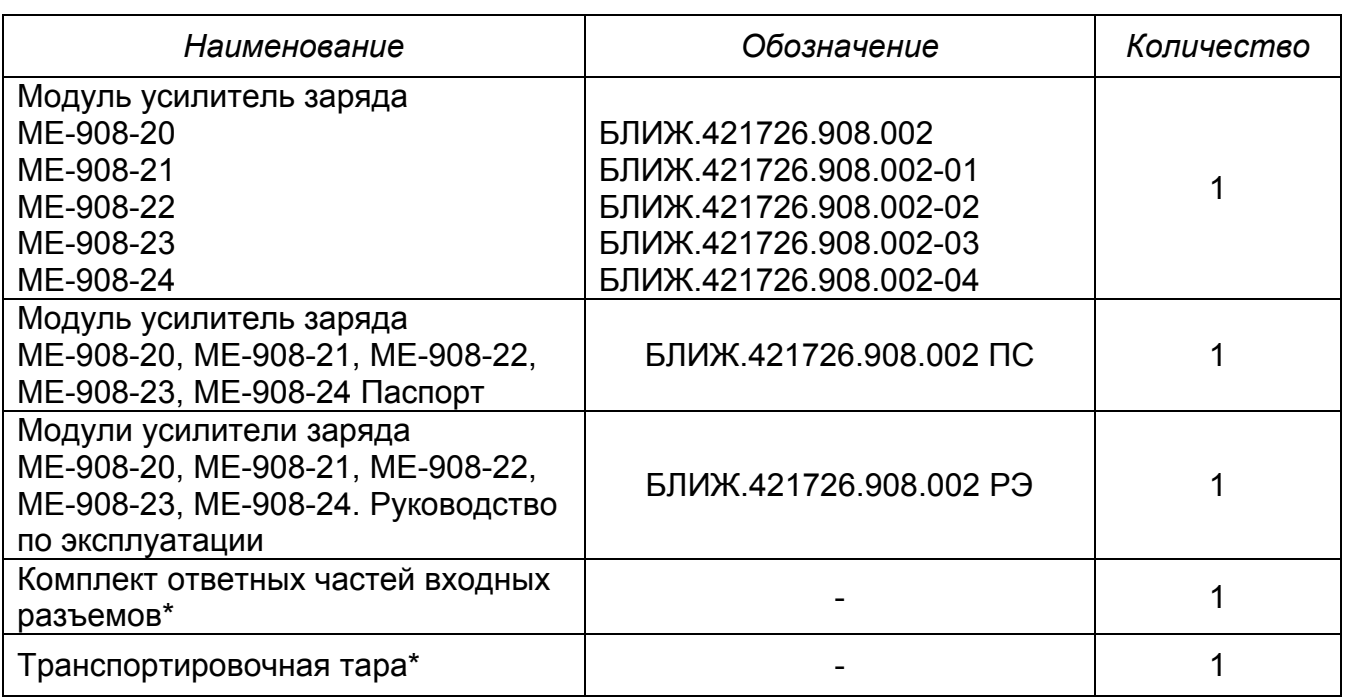

\* Поставляется в соответствии с условиями договора..

#### **1.4 Устройство и работа**

#### **1.4.1 Конструкция**

1.4.1.1 Внешний вид модулей ME-908-20, ME-908-21, ME-908-22, ME-908-23 и ME-908-24 показан на рисунках [2](#page-7-0), [3](#page-8-0), [4](#page-9-0), [5](#page-10-0) и [6](#page-11-0) соответственно.

1.4.1.2 Корпус (поз.2 на рисунке [2\)](#page-7-0) и верхняя крышка (см. поз.7 на рисунке [2\)](#page-7-0) модулей выполнены из алюминиевого сплава. В корпусе закреплены печатные платы, на которых смонтированы электронные компоненты. Верхняя крышка (поз.1 на рисунке [2](#page-7-0)) съемная для обеспечения доступа к элементам настройки, закреплена на корпусе четырьмя винтами. На верхней крышке размещены: входные разъемы «X1», «X2», «X3», «X4», «X5», «X6», «X7», «X8» каналов (поз.6 на рисунке [2](#page-7-0)), светодиодные индикаторы «ПИТАНИЕ» и «ТЕСТ» (поз.4 и 5 на рисунке [2](#page-7-0) соответственно). На боковой поверхности корпуса размещен разъем «ВЫХОД X9» (поз.3 на рисунке [2\)](#page-7-0).

БЛИЖ.421726.908.002 РЭ Изм. Лист № докум. Подп. Дата 6

<span id="page-7-0"></span>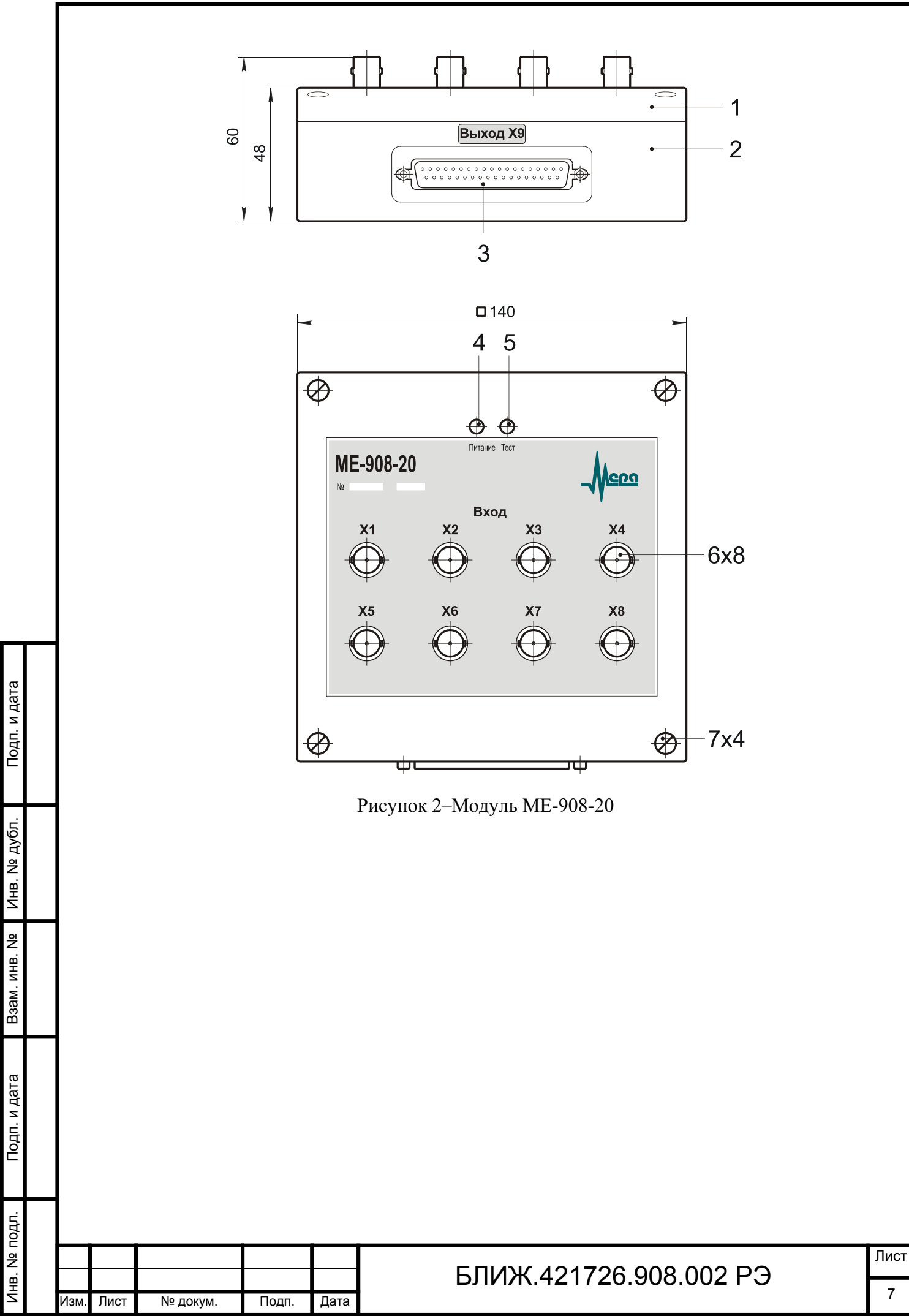

<span id="page-8-0"></span>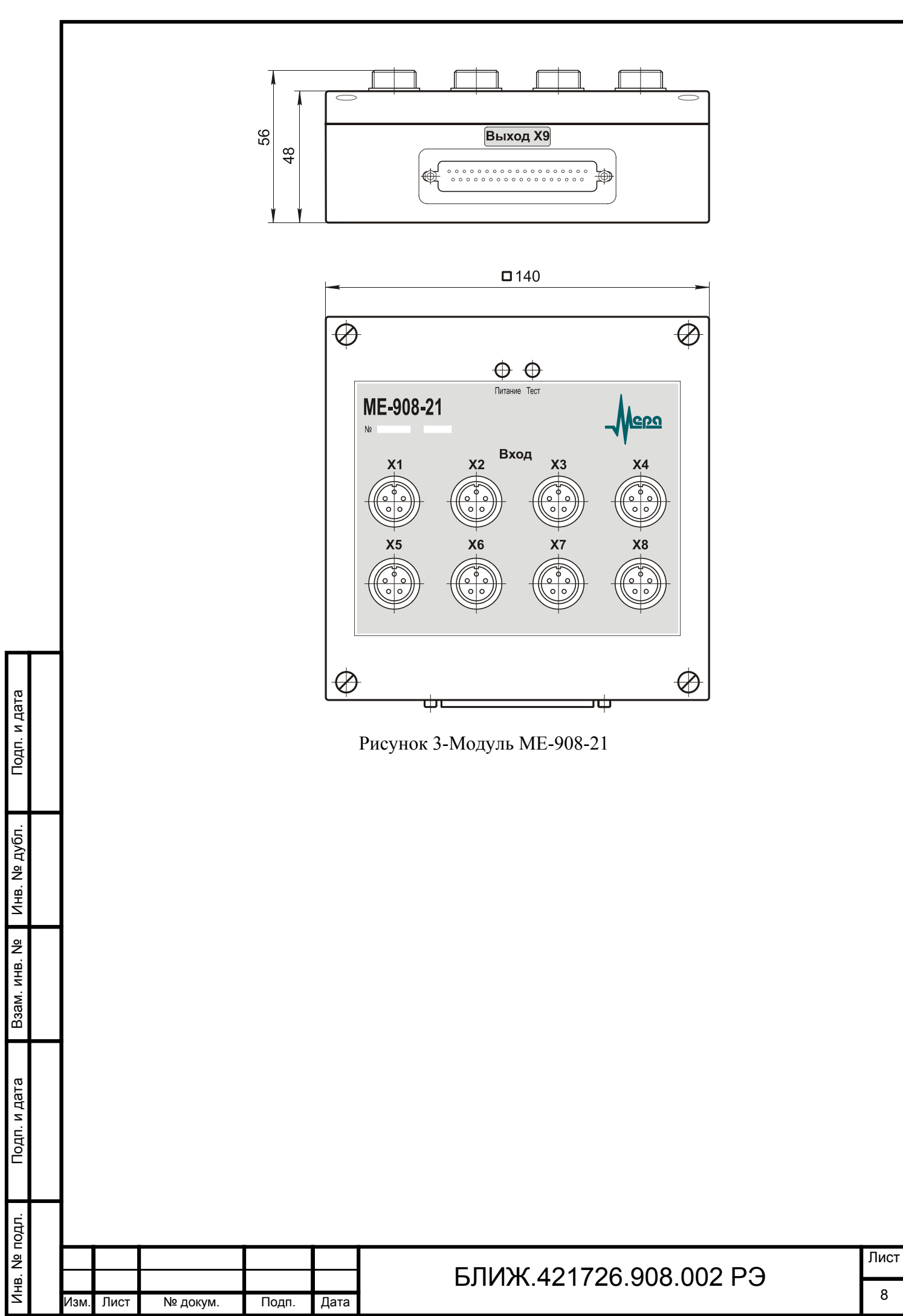

<span id="page-9-0"></span>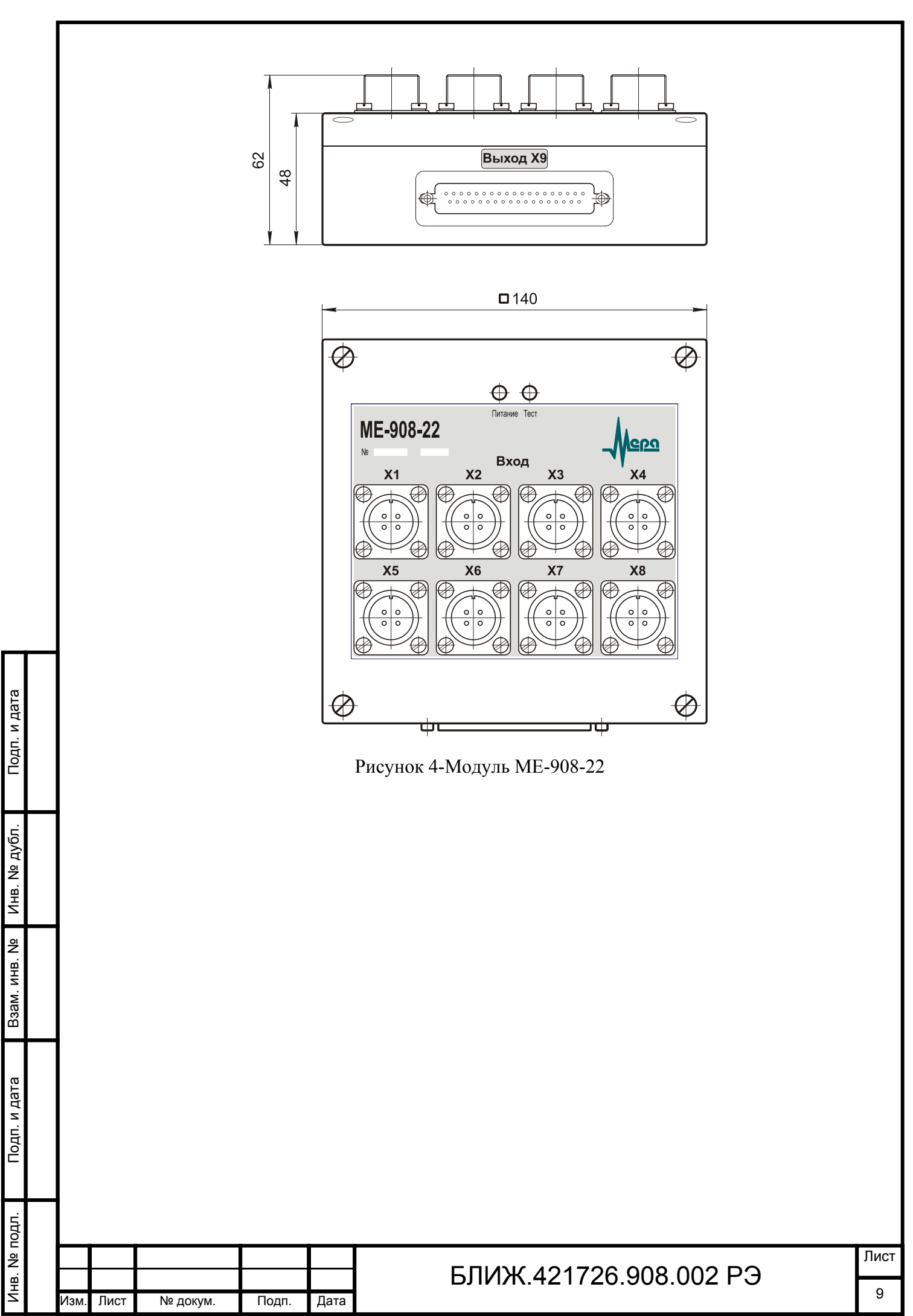

<span id="page-10-0"></span>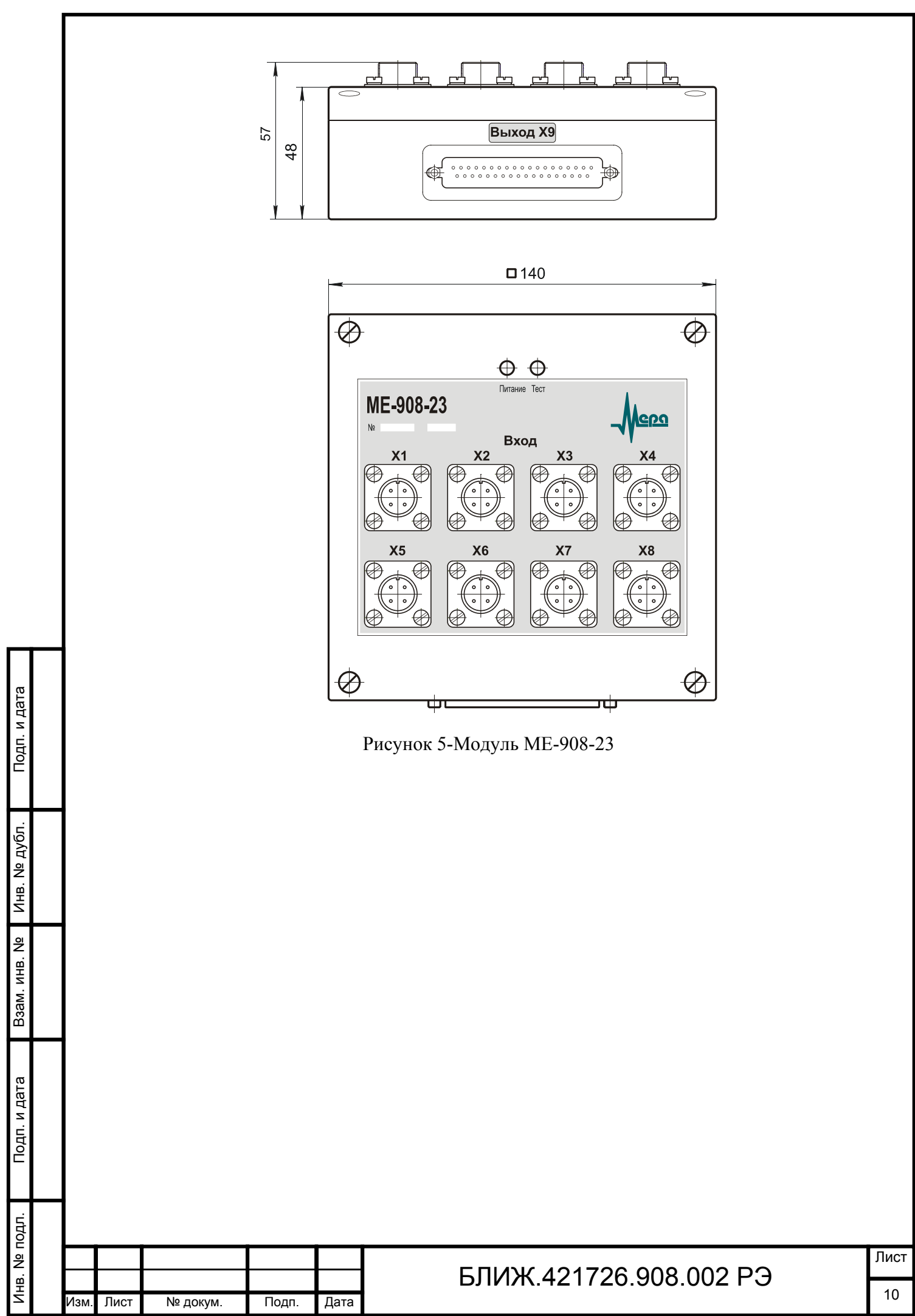

<span id="page-11-0"></span>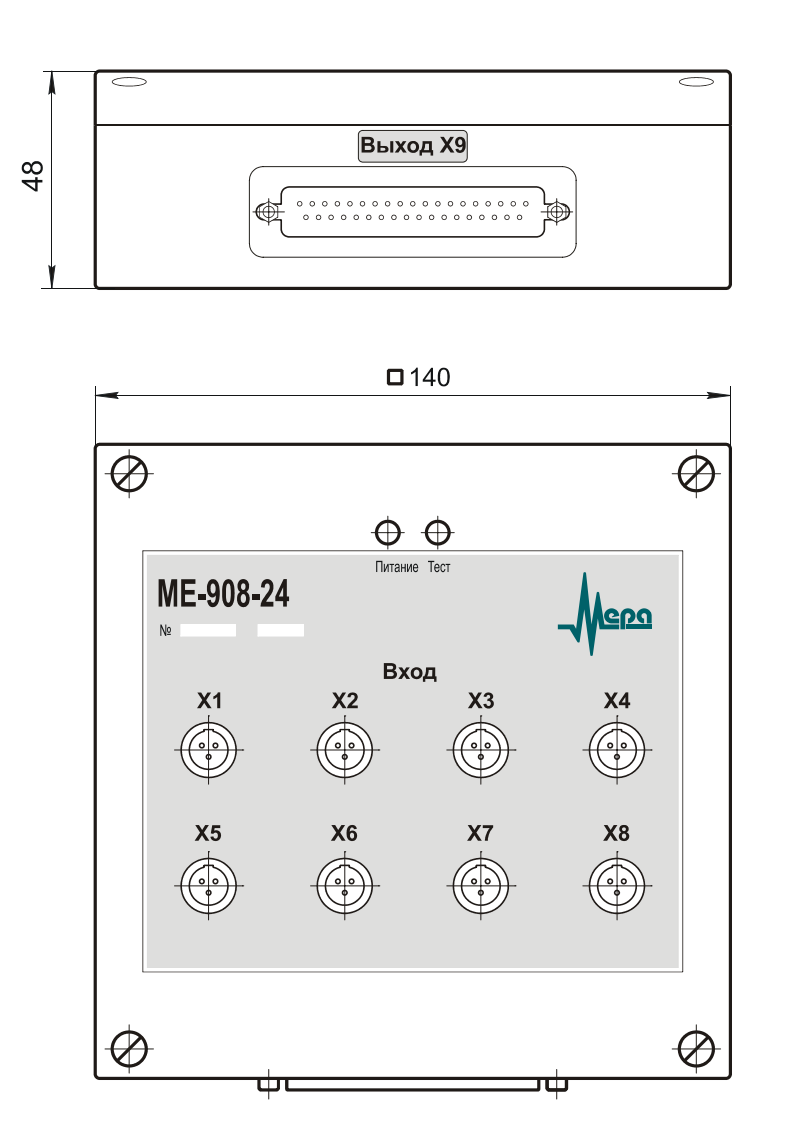

Рисунок 6-Модуль ME-908-24

#### **1.4.2 Электропитание**

1.4.2.1 Электропитание модулей осуществляется от выхода «Служебное питание» ИВК MIC или от внешних источников питания, выходное напряжение которых соответствует значениям, указанным в п.[1.2.10](#page-5-0) и нагрузочной способностью не менее 0,1А.

Примечание-Во время работы модуля на разъемах отсутствуют напряжения, опасные для жизни человека.

#### **1.4.3 Индикация**

Инв. № подп. И дата Инв. № Дата Инв. № Дата Инв. № Дата Инв. № Дата Инв. № Дата

Подп. и дата

Лнв. № подл.

Взам. инв. №

Инв. № дубл.

Подп. и дата

1.4.3.1 Светодиодный индикатор «ПИТАНИЕ» (см. поз. 4 на рисунке [2\)](#page-7-0) светится зеленым цветом при наличии положительного и отрицательного напряжений электропитания модуля.

1.4.3.2 Светодиодный индикатор «ТЕСТ» (см. поз. 5 на рисунке [2](#page-7-0)) светиться красным цветом при включении режима самотестирования в меню настройки (см. п.[2.3.6.4\)](#page-30-0) модуля.

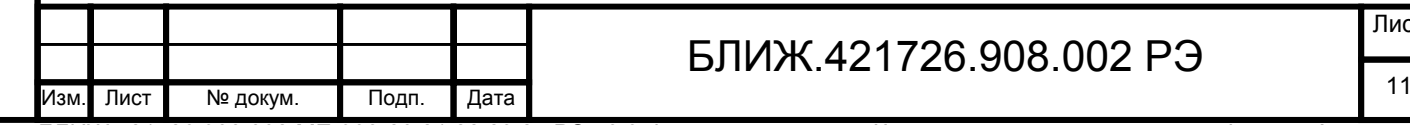

Лист

БЛИЖ.421726.908.002 ME-908-20,21,22,23,24 РЭ v0.3.doc

Копировал Формат А4

#### **1.4.4 Разъемы**

<span id="page-12-0"></span>1.4.4.1 Входные разъемы «X1», «X2», «X3», «X4», «X5», «X6», «X7», «X8» (см. поз. 6 на рисунке [2](#page-7-0)) предназначены для подключения внешних датчиков. Назначение контактов и тип входных разъемов модулей ME-908-20, ME-908-21, ME-908-22, ME-908-23, ME-908-24 приведены в таблицах [2](#page-12-0), [3](#page-12-0), [4](#page-12-0), [5](#page-12-0), и [6](#page-12-0) соответственно.

Таблица 2-Разъемы «X1», «X2», «X3», «X4», «X5», «X6», «X7», «X8» типа BNCI-BJ (розетка) модуля ME-908-20

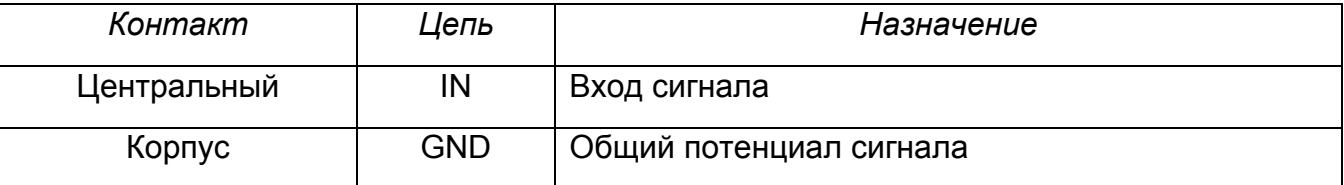

Таблица 3-Разъемы «X1», «X2», «X3», «X4», «X5», «X6», «X7», «X8» типа MiniMF-5 (вилка) модуля ME-908-21

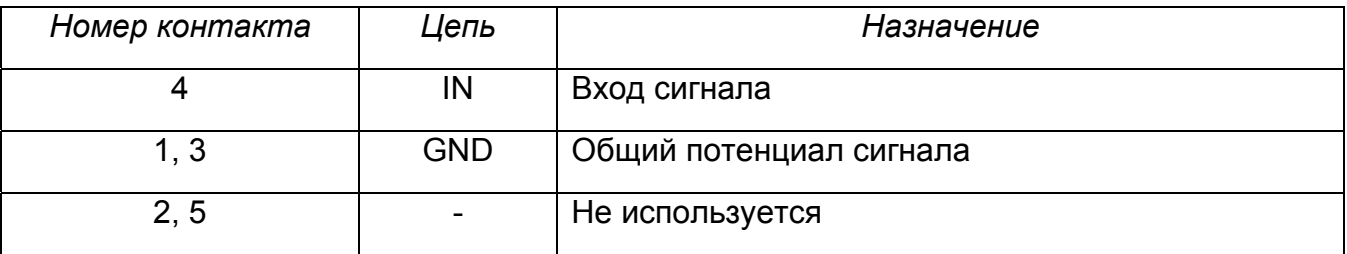

Таблица 4-Разъемы «X1», «X2», «X3», «X4», «X5», «X6», «X7», «X8» типа 2РМДТ18Б4Ш5В1 (вилка) модуля ME-908-22

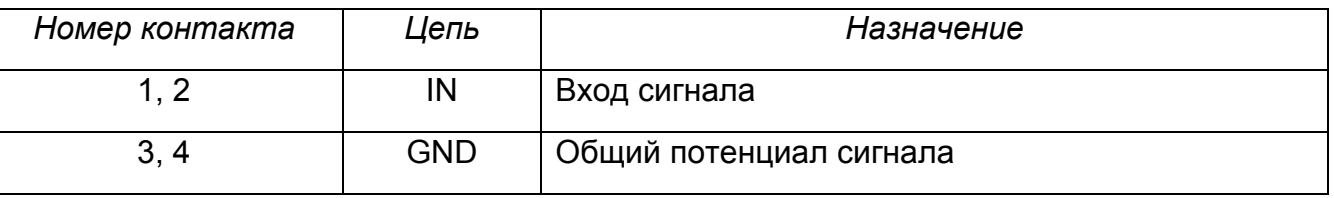

Таблица 5-Разъемы «X1», «X2», «X3», «X4», «X5», «X6», «X7», «X8» типа 2РМТ14Б4Ш1В1 (вилка) модуля ME-908-23

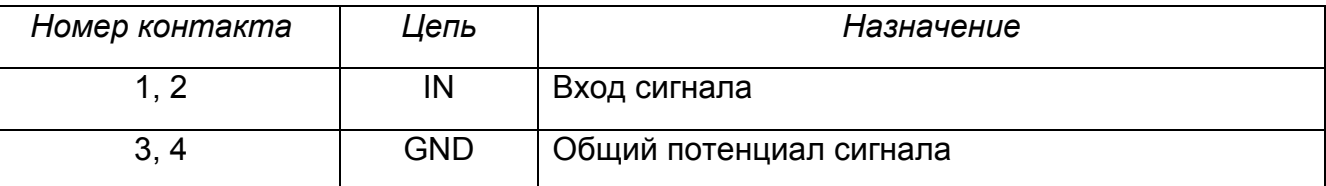

Таблица 6-Разъемы «X1», «X2», «X3», «X4», «X5», «X6», «X7», «X8» типа mini-XLR 92M-503(3P) (вилка) модуля ME-908-24

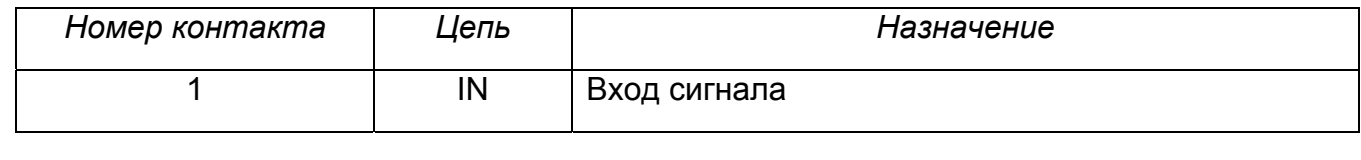

Лист БЛИЖ.421726.908.002 РЭ Изм. Лист № докум. Подп. Дата 12

БЛИЖ.421726.908.002 ME-908-20,21,22,23,24 РЭ v0.3.doc

Инв. № подп. И дата Инв. № Дата Инв. № Дата Инв. № Дата Инв. № Дата Инв. № Дата

B<sub>3</sub>a<sub>M</sub>.

Подп. и дата

Лнв. № подл.

Подп. и дата

Медубл.

Инв. І

읭 ИНВ.

<span id="page-13-0"></span>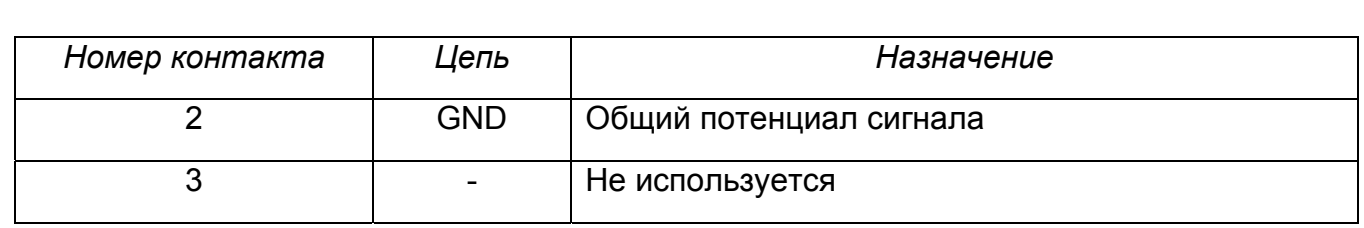

1.4.4.2 Разъем «Выход X9» типа DB-37M (вилка) (см. поз. 3 на рисунке [2\)](#page-7-0) предназначен для подключения входов внешней измерительной аппаратуры и источника электропитания модуля. Назначение контактов разъема «Выход X9» приведено в таблице [7](#page-13-0).

*Номер контакта Цепь Назначение* 1 +12V Вход напряжения электропитания +12 В 2, 4, 6, 8, 10, 12 |  $\blacksquare$ 3 OUT1 Выход сигнала канала 1 5 OUT2 Выход сигнала канала 2 7 OUT3 Выход сигнала канала 3 9 OUT4 Выход сигнала канала 4 11 OUT5 Выход сигнала канала 5 13 OUT6 Выход сигнала канала 6 14 DIN Вход данных 15 OUT7 Выход сигнала канала 7 16 | FRM | Вход кадрового синхросигнала 17 OUT8 Выход сигнала канала 8 18 **O\_SELFTEST | Вход сигнала включения режима самотестирования** 19 -12V Вход напряжения электропитания -12 В 20-33 **GND GND Oбщий потенциал сигналов и напряжений** электропитания 34 SCLK Вход тактового синхросигнала 35 DATA Выход данных 36 INT Выход сигнала прерывания 37 ATEST Вход тестового сигнала для самотестирования

Таблица 7-Разъем «Выход X9»

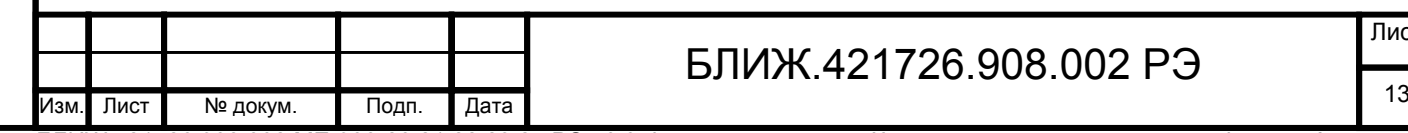

Инв. № подп. И дата Инв. № Дата Инв. № Дата Инв. № Дата Инв. № Дата Инв. № Дата

Подп. и дата

Лнв. № подл.

Взам. инв. №

Инв. № дубл.

Подп. и дата

# БЛИЖ.421726.908.002 РЭ

Лист

#### **1.4.5 Подключения**

Инв. № подп. И дата Инв. № Дата Инв. № Дата Инв. № Дата Инв. № Дата Инв. № Дата

B<sub>3</sub>a<sub>M</sub>.

Подп. и дата

1нв. № подл.

Подп. и дата

№ дубл.

Инв. |

읭

ИНВ.

<span id="page-14-0"></span>1.4.5.1 Датчики подключают к входным разъемам модуля (см. поз. 6 на рисунке [2\)](#page-7-0). Назначение контактов и тип входных разъемов модулей ME-908-20, ME-908-21, ME-908-22, ME-908-23, ME-908-24 приведены в таблицах [2](#page-12-0), [3](#page-12-0), [4](#page-12-0), [5](#page-12-0), и [6](#page-12-0) соответственно.

1.4.5.2 Датчики с заземленным выводом (один из выводов которых электрически соединен с корпусом датчика), например, такие как Endevco Model 7201 следует подключать, как показано на рисунке [7.](#page-14-0) Для уравнивания потенциалов земли объекта измерения (корпуса датчика) и измерительной земли модуля с целью уменьшения уровня помех, объект может быть заземлен. В случае большой удаленности объекта измерения (датчика) от модуля и при наличии высокого уровня электромагнитных помех, генерируемых на объекте, более эффективным способом уменьшения уровня помех может быть крепление датчика при помощи электроизолирующих шпилек, прокладок или винтов, как показано на рисунке [8](#page-14-0). Следует учитывать, что применение электроизолирующих элементов в общем случае снижает жесткость связи датчика с объектом, действуя как механический фильтр НЧ.

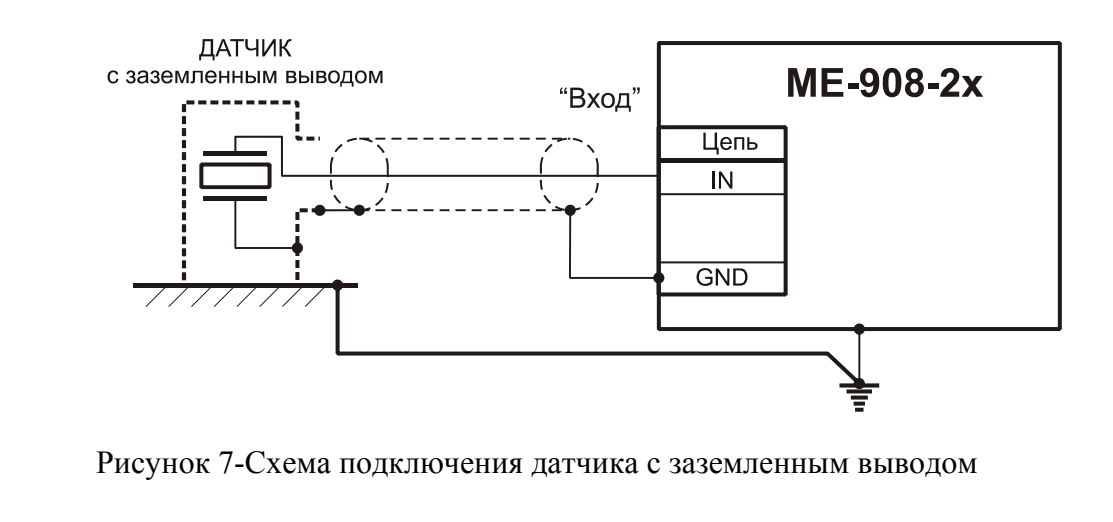

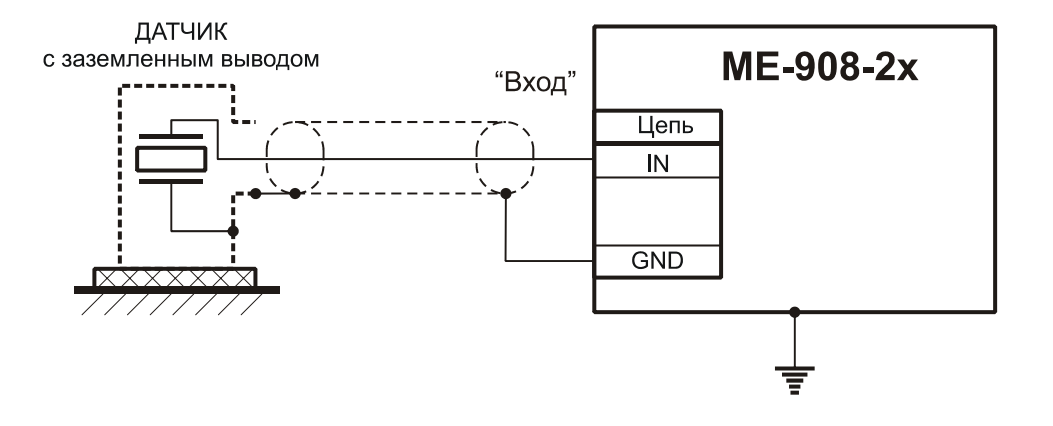

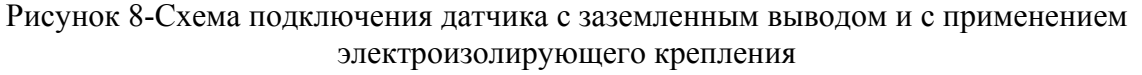

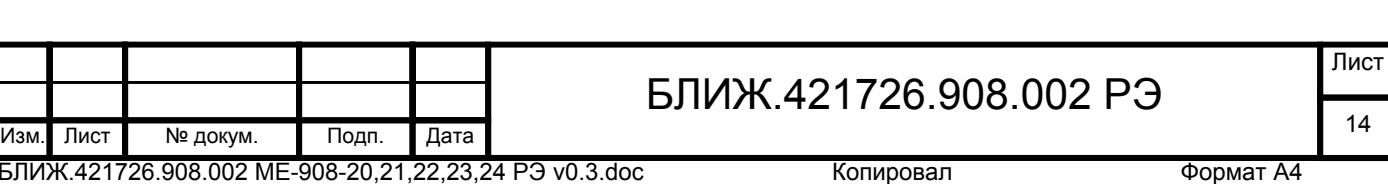

<span id="page-15-0"></span>1.4.5.3 Датчики, имеющие выводы электрически изолированные от корпусов (т.н. Signal ground isolated), например, такие как Endevco Model 7704A следует подключать, как показано на рисунке [9](#page-15-0).

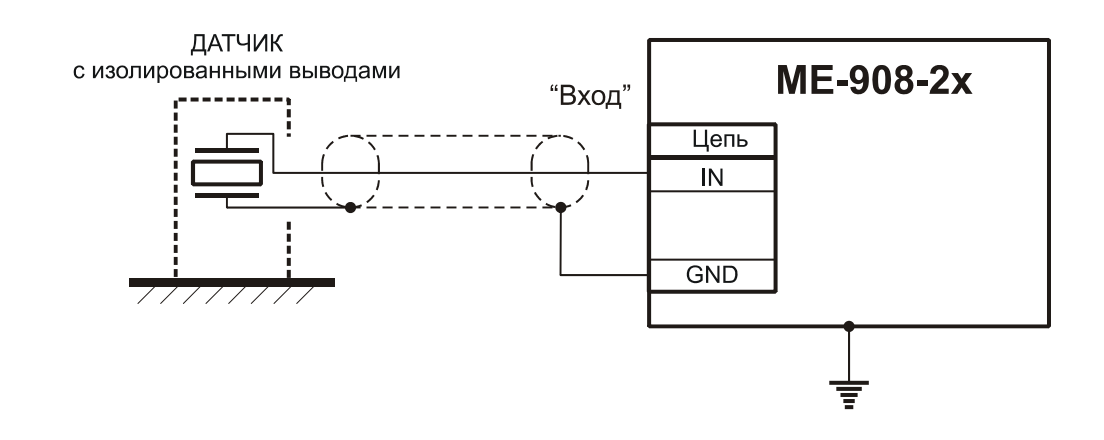

Рисунок 9-Схема подключения датчика c изолированными выводами.

1.4.5.4 Датчики с дифференциальными выходами (т.н. Balanced differential output или 2-pole system insulated from casing), например, такие как Endevco Model 6222S или Vibro-Meter CA 136 могут быть использованы для работы с модулями. Схема подключения датчиков данного типа приведена на рисунке [10.](#page-15-0)

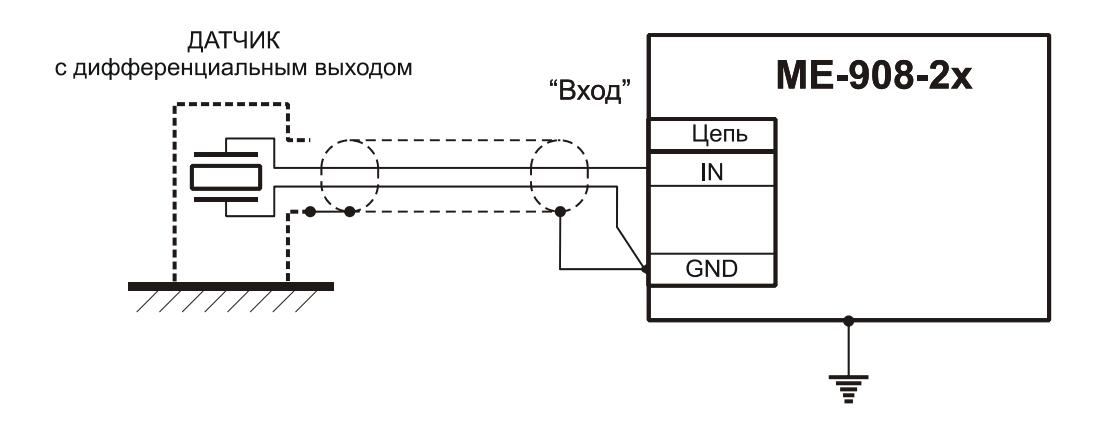

Рисунок 10-Схема подключения датчика c дифференциальным выходом

1.4.5.5 Для изготовления кабелей подключения датчиков рекомендуется использовать специальные малошумящие антивибрационные кабели типа АВК, АВКТ. Соединительный кабель должен быть минимальной длины. С целью уменьшения уровня помех, связанных с трибоэлектрическим эффектом, участки кабеля следует закреплять таким образом, чтобы они не перемещались относительно друг друга.

1.4.5.6 Электропитание и управление модулями производится от соответствующих непей внешних измерительных молулей M2408 M2428 MC-201 и MX-208

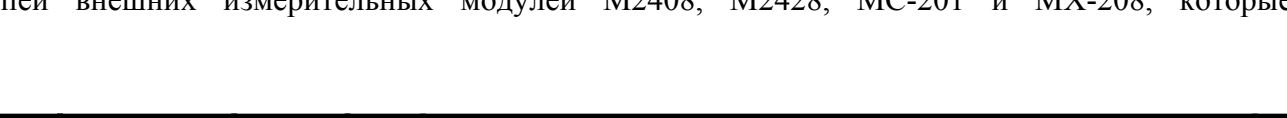

## БЛИЖ.421726.908.002 РЭ Изм. Лист № докум. Подп. Дата 15

БЛИЖ.421726.908.002 ME-908-20,21,22,23,24 РЭ v0.3.doc

Инв. № подп. И дата Инв. № Дата Инв. № Дата Инв. № Дата Инв. № Дата Инв. № Дата

Подп. и дата

Лнв. № подл.

Взам. инв. №

Инв. № дубл.

Подп. и дата

<span id="page-16-0"></span>подключают к разъему «Выход X9» модулей (см. поз. 3 на рисунке [2](#page-7-0)). Подключение к измерительным модулям M2408, M2428, MC-201 и MX-208 показано на рисунках [11](#page-16-0), [12](#page-17-0), [13](#page-18-0) и [14](#page-19-0) соответственно. Примечание: при подключении к одному модулю ME-908 двух четырехканальных измерительных модулей MC-201 используют цепи управления только одного модуля MC-201 (см. рисунок [13](#page-18-0)). Для подключения измерительных модулей следует использовать кабели типа SSTP или SFTP (экранированные витые пары) длиной не более 100 м.?

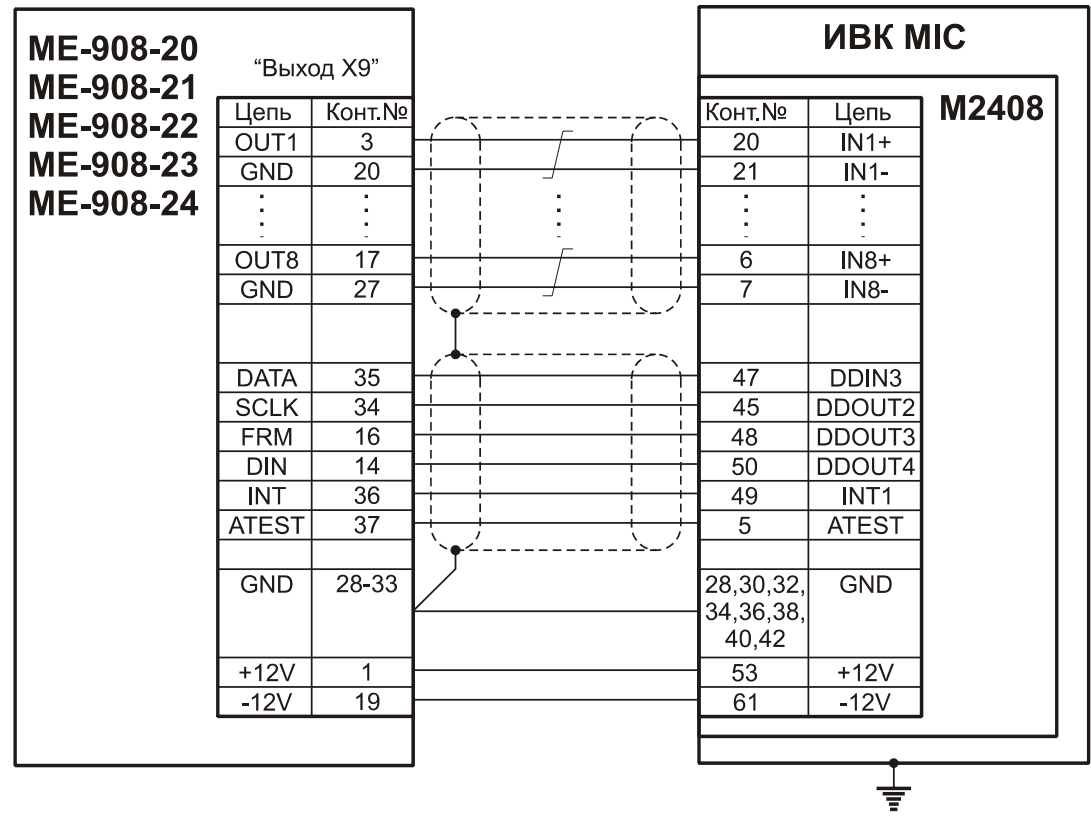

Рисунок 11- Схема подключения измерительного модуля M2408.

## БЛИЖ.421726.908.002 РЭ Изм. Лист № докум. Подп. Дата 16

БЛИЖ.421726.908.002 ME-908-20,21,22,23,24 РЭ v0.3.doc

Инв. № подп. И дата Инв. № Дата Инв. № Дата Инв. № Дата Инв. № Дата Инв. № Дата

Подп. и дата

Лнв. № подл.

Взам. инв. №

Инв. № дубл.

Подп. и дата

<span id="page-17-0"></span>

| ME-908-20                                        |                                                                                      | "Выход Х9"                       | <b>UBK MIC</b>                                                                                                    |       |
|--------------------------------------------------|--------------------------------------------------------------------------------------|----------------------------------|----------------------------------------------------------------------------------------------------|-------|
| ME-908-21<br>ME-908-22<br>ME-908-23<br>ME-908-24 | Цепь<br>OUT1<br><b>GND</b><br>OUT8<br><b>GND</b>                                     | Конт. Nº<br>3<br>20<br>17<br>27  | Конт.Nº<br>Цепь<br>68<br>$IN1+$<br>$\overline{34}$<br>$IN1-$<br>57<br>$IN8+$<br>23<br><b>IN8-</b>                                                 | M2428 |
|                                                  | <b>DATA</b><br><b>SCLK</b><br><b>FRM</b><br><b>DIN</b><br><b>INT</b><br><b>ATEST</b> | 35<br>34<br>16<br>14<br>36<br>37 | PFI <sub>0</sub><br>11<br>46<br><b>SCANCLK</b><br>45<br><b>EXTSTROBE</b><br>$\overline{2}$<br>GPCTR0 OUT<br>10<br>PFI <sub>1</sub><br>22<br>AOUT1 |       |
|                                                  | <b>GND</b>                                                                           | $28 - 33$                        | <b>DGND</b><br>4,7,9,<br>12, 13, 15,<br>44,53                                                                                                    |       |
|                                                  | $+12V$<br>$-12V$                                                                     | 1<br>19                          | $+12V$<br>14<br>8<br>$-12V$                                                                                                    |       |

Рисунок 12-Схема подключения измерительного модуля M2428.

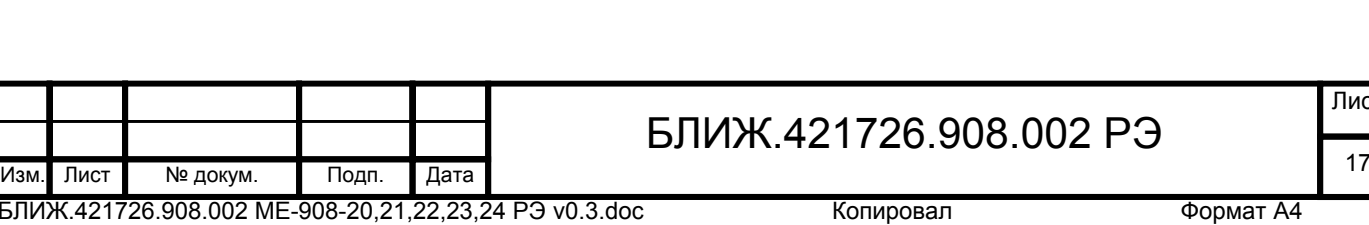

Инв. № подп. И дата Инв. № Дата Инв. № Дата Инв. № Дата Инв. № Дата Инв. № Дата

Подп. и дата

Инв. № подл.

Взам. инв. №

Инв. № дубл.

Подп. и дата

<span id="page-18-0"></span>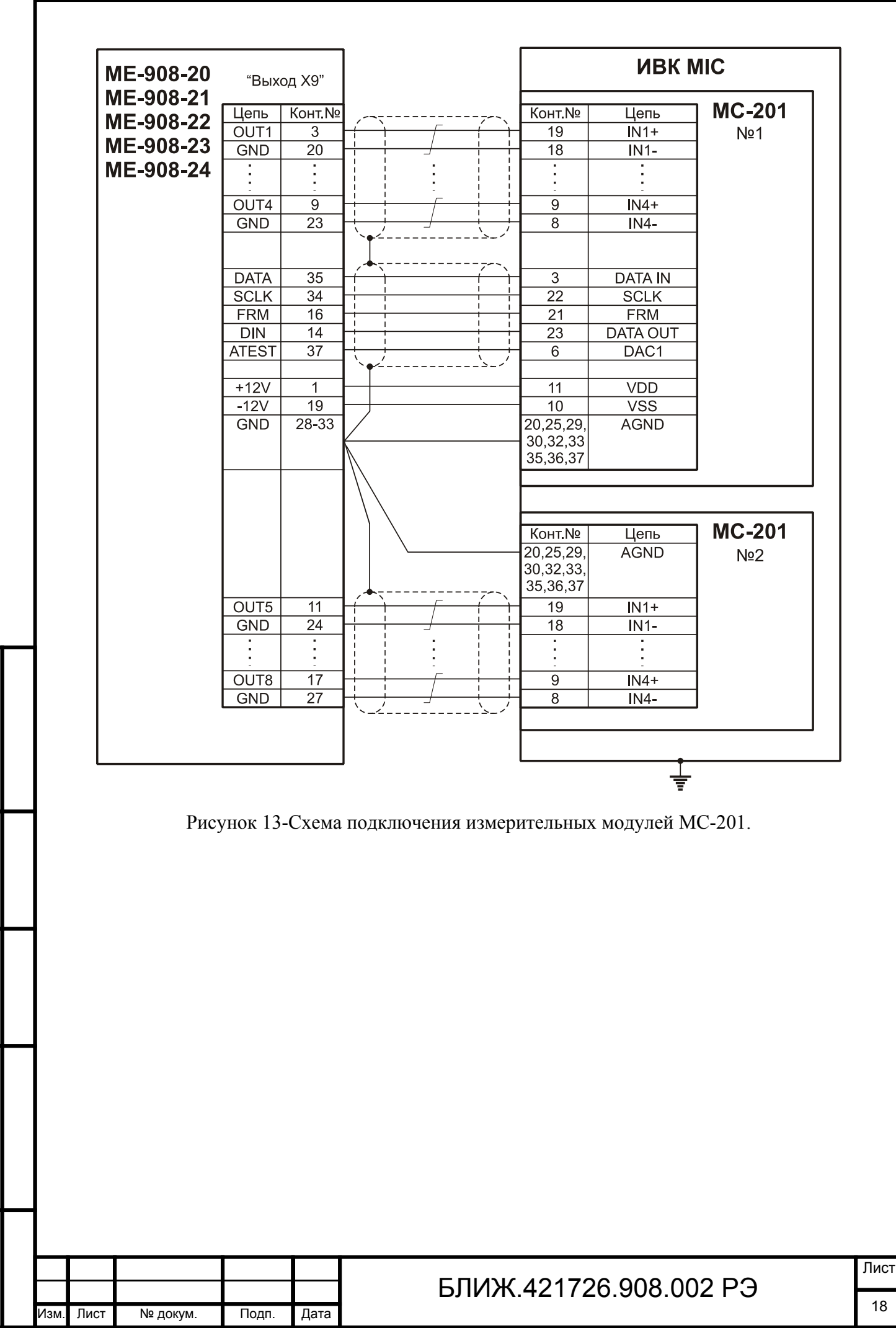

Инв. № подп. И дата Инв. № Дата Инв. № Дата Инв. № Дата Инв. № Дата Инв. № Дата

B<sub>3</sub>a<sub>M.</sub>

Подп. и дата

Лнв. № подл.

읭 ИНВ.

Инв. № дубл.

Подп. и дата

<span id="page-19-0"></span>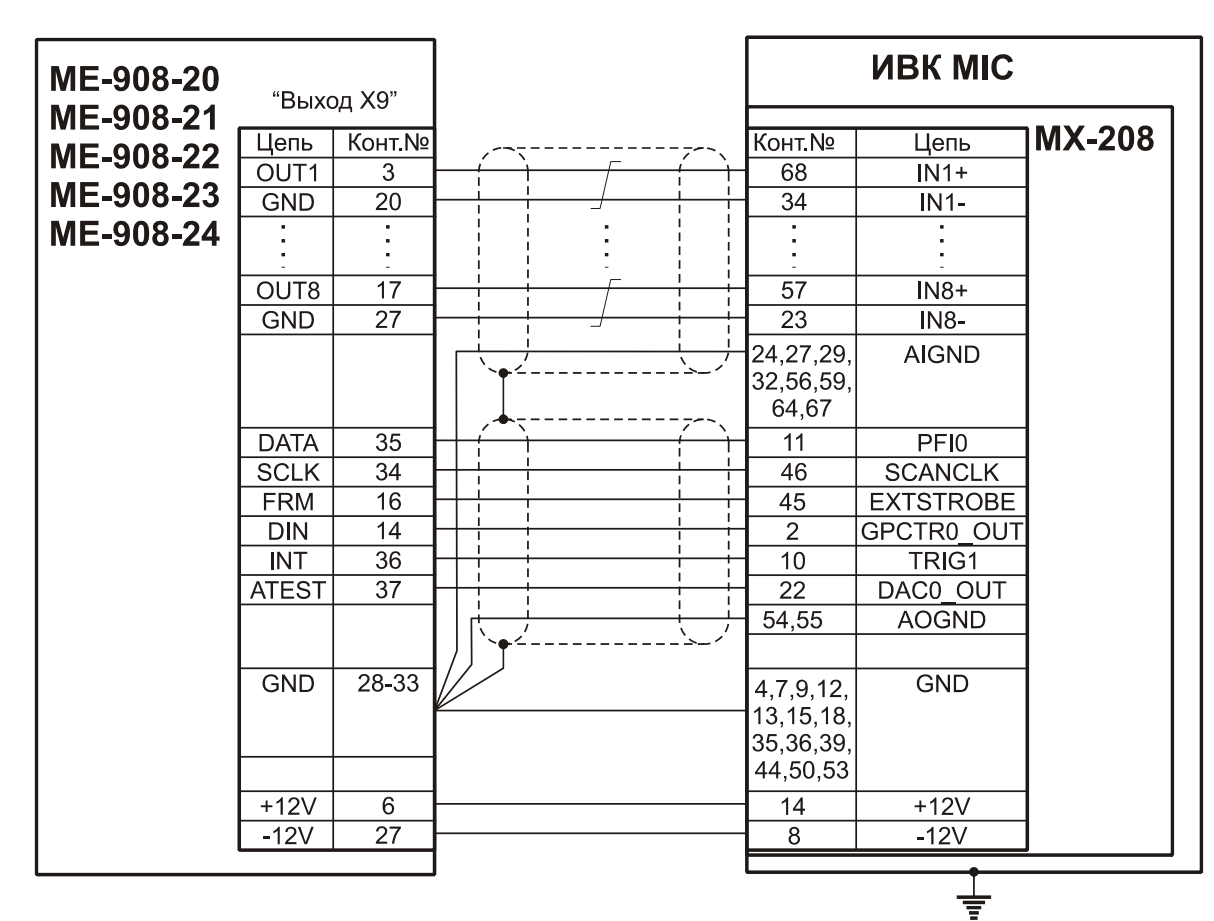

Рисунок 14-Схема подключения измерительного модуля MX-208.

## **1.4.6 Структурная схема**

1.4.6.1 Структурная схема модулей приведена на рисунке [15.](#page-20-0)

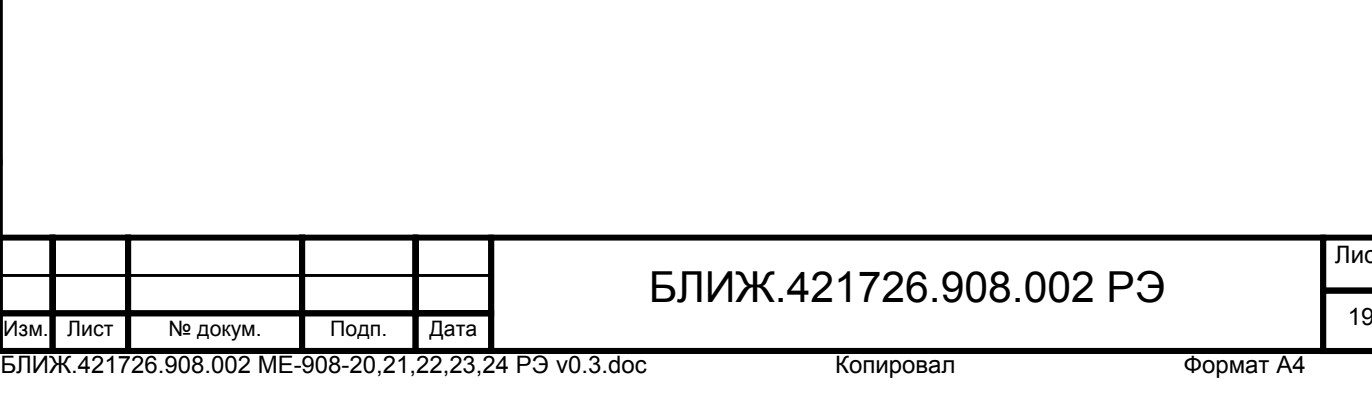

Подп. и дата Инв. № подп. И дата Инв. № Дата Инв. № Дата Инв. № Дата Инв. № Дата Инв. № Дата Инв. № дубл. Взам. инв. № Подп. и дата Инв. № подл.

<span id="page-20-0"></span>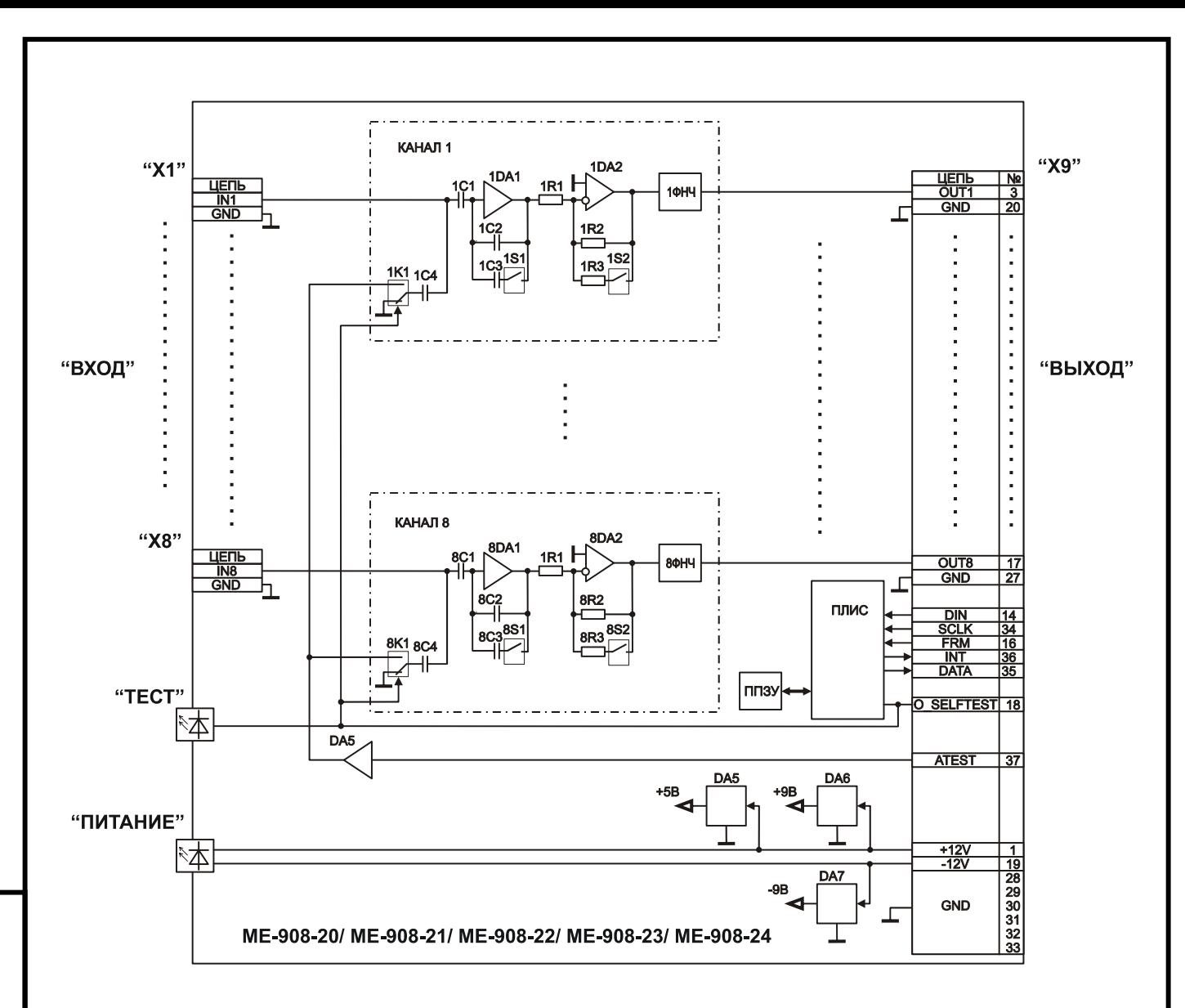

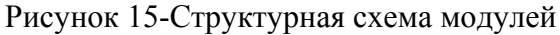

## **1.4.7 Работа элементов**

Инв. № подп. И дата Инв. № Дата Инв. № Дата Инв. № Дата Инв. № Дата Инв. № Дата

B<sub>3</sub>a<sub>M</sub>.

Подп. и дата

Лнв. № подл.

읭 ИНВ.

Инв. № дубл.

Подп. и дата

1.4.7.1 Напряжения от внешнего источника питания через контакты цепей «+12V» и «-12V» разъема X9 модулей (см. рисунок [15](#page-20-0)) подаются на входы линейных стабилизаторов напряжения DA5, DA6 и DA7, выходные напряжения которых служат для питания элементов модуля.

1.4.7.2 Обмен данными с внешним устройством и управление элементами модуля производится посредством ПЛИС (см. рисунок [15\)](#page-20-0) в соответствии с алгоритмом работы встроенного ПО. Для обмена данными с внешним устройством используются сигналы цепей «DIN», «SCLK», «FRM», «DATA» последовательного интерфейса, поступающие на соответствующие контакты разъема «X9».

1.4.7.3 Электрические заряды с выходов датчиков подаются на входы усилителейпреобразователей заряда DA1 отдельных каналов модуля (см. рисунок [15\)](#page-20-0), которые

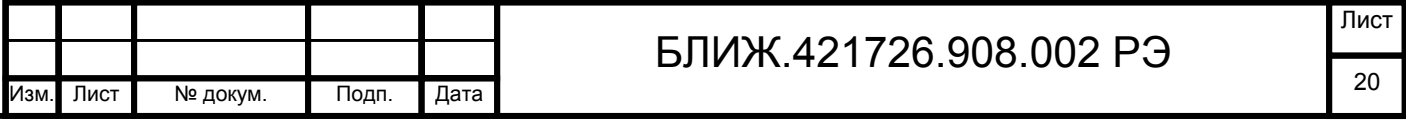

<span id="page-21-0"></span>преобразуют их в сигналы напряжения. Коэффициенты преобразования зависят от емкостей конденсаторов в цепи обратной связи усилителей-преобразователей. Изменение коэффициентов преобразования DA1 осуществляется подключением конденсаторов C3 параллельно конденсаторам C2 при помощи переключателей S1. Сигналы с выходов DA1 поступают на усилители напряжения DA2, коэффициенты усиления которых определяются сопротивлениями резисторов R1 и R2 в цепи обратной связи. Изменение коэффициентов усиления напряжения DA2 осуществляется подключением резисторов R3 параллельно резисторам R2 посредством переключателей S2. Суммарные коэффициенты преобразования (коэффициенты усиления) каналов и соответствующие амплитудные входные диапазоны каналов выбираются комбинацией коэффициентов преобразования DA1 и коэффициентов усиления DA2.

1.4.7.4 Сигналы с выходов DA2 поступают на входы ФНЧ каналов и далее - на соответствующие контакты выходного разъема «X9» (см. рисунок [15](#page-20-0)).

1.4.7.5 При выборе в управляющей программе режима самотестирования входы усилителей-преобразователей DA1 каналов (см. рисунок [15\)](#page-20-0) подключаются через конденсаторы C4 емкостью 100 пФ к выходу буферного элемента DA5, на вход которого посредством коммутаторов K1, управляемых соответствующим выходом ПЛИС, подается сигнал переменного напряжения с контакта цепи «ATEST» разъема «X9». При этом амплитуда заряда на входе канала определяется выражением  $Q(\pi K \pi) = 100(\pi K \pi/B) \times U \text{cur}(B)$ , где Uсиг-амплитуда напряжение сигнала «ATEST». В режиме самотестирования на передней панели модуля автоматически включается светодиодный индикатор «ТЕСТ» и на контакте цепи «O\_SELFTEST» устанавливается сигнал высокого логического уровня. Тестовый сигнал может быть сгенерирован при помощи встроенного ЦАП измерительного модуля или подан с выхода внешнего генератора переменного напряжения.

1.4.7.6 Паспортные значения коэффициентов усиления каналов и служебная информация хранится в энергонезависимом ППЗУ модуля (см. рисунок [15\)](#page-20-0) и посредством ПЛИС загружается по командам управляющего ПО.

#### **1.5 Маркировка**

1.5.1 Маркировка размещена на крышке модуля (см. поз. 2 на рисунке [2\)](#page-7-0) и включает следующие данные:

наименование изделия;

товарный знак предприятия-изготовителя;

#### БЛИЖ.421726.908.002 РЭ Изм. Лист № докум. Подп. Дата 21

БЛИЖ.421726.908.002 ME-908-20,21,22,23,24 РЭ v0.3.doc

<span id="page-22-0"></span>− обозначения разъемов и индикаторов

− серийный номер изделия;

#### **1.6 Упаковка**

1.6.1 На время хранения и транспортировки модуль должен упаковываться в полиэтиленовый пакет и укладываться в транспортировочную тару с прокладыванием амортизирующих вставок между корпусом модуля и стенками тары.

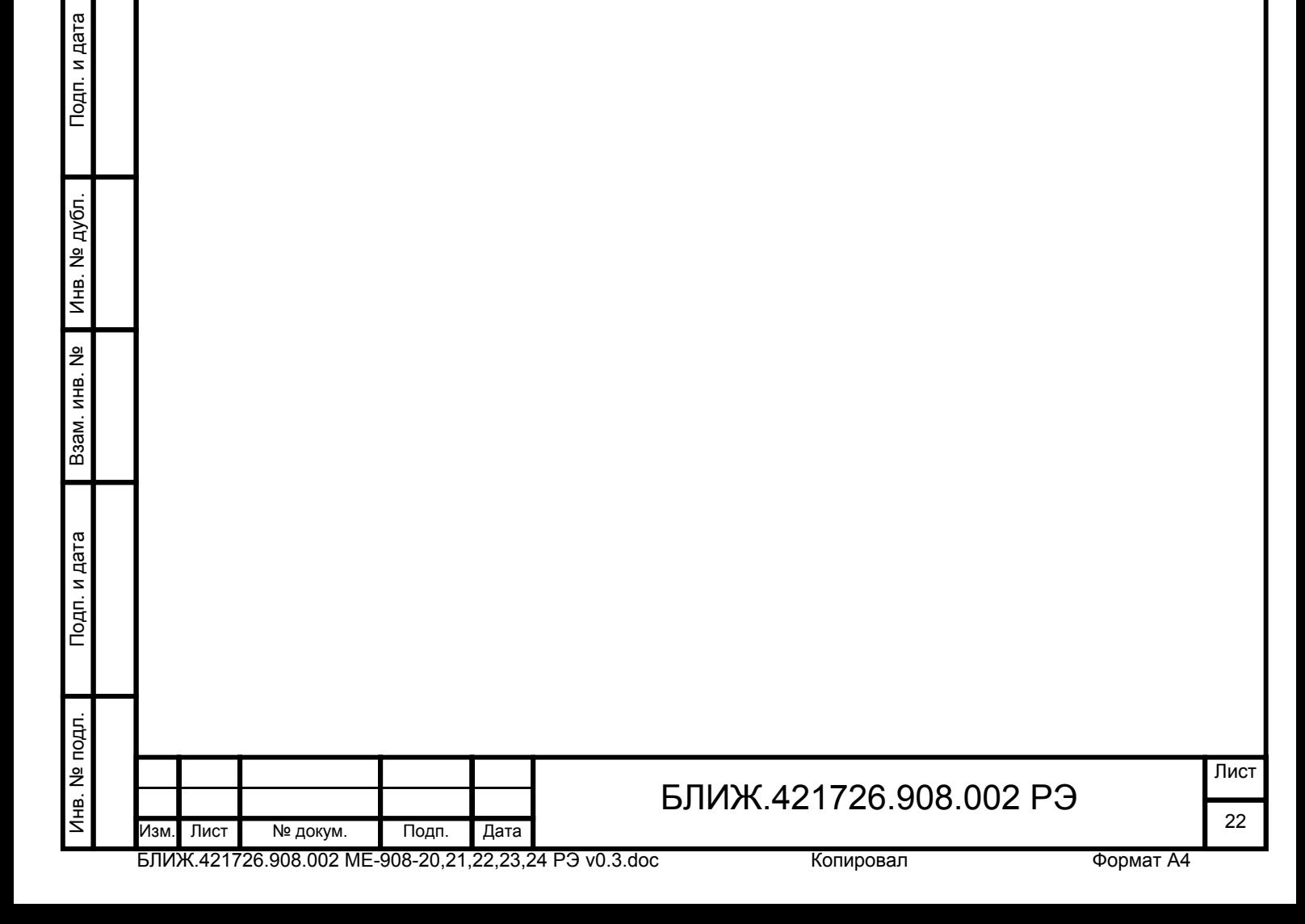

# <span id="page-23-0"></span>**2 Использование по назначению**

#### **2.1 Эксплуатационные ограничения**

2.1.1 К эксплуатации модулей допускаются лица, имеющие специальную техническую подготовку, изучившие эксплуатационную документацию на модуль и при необходимости на измерительный комплекс, в составе которого модули эксплуатируются, прошедшие инструктаж и сдавшие экзамен по технике безопасности, а также имеющие допуск к работе с аппаратурой, работающей под напряжением до 1000 В.

2.1.2 Во время работы модули должны располагаться на удалении от сильных электромагнитных полей, например, работающих высоковольтных трансформаторов, электродвигателей и т.п.

2.1.3 Не допускаются падения и удары модулей.

#### **2.2 Условия эксплуатации**

2.2.1 Нормальные условия эксплуатации:

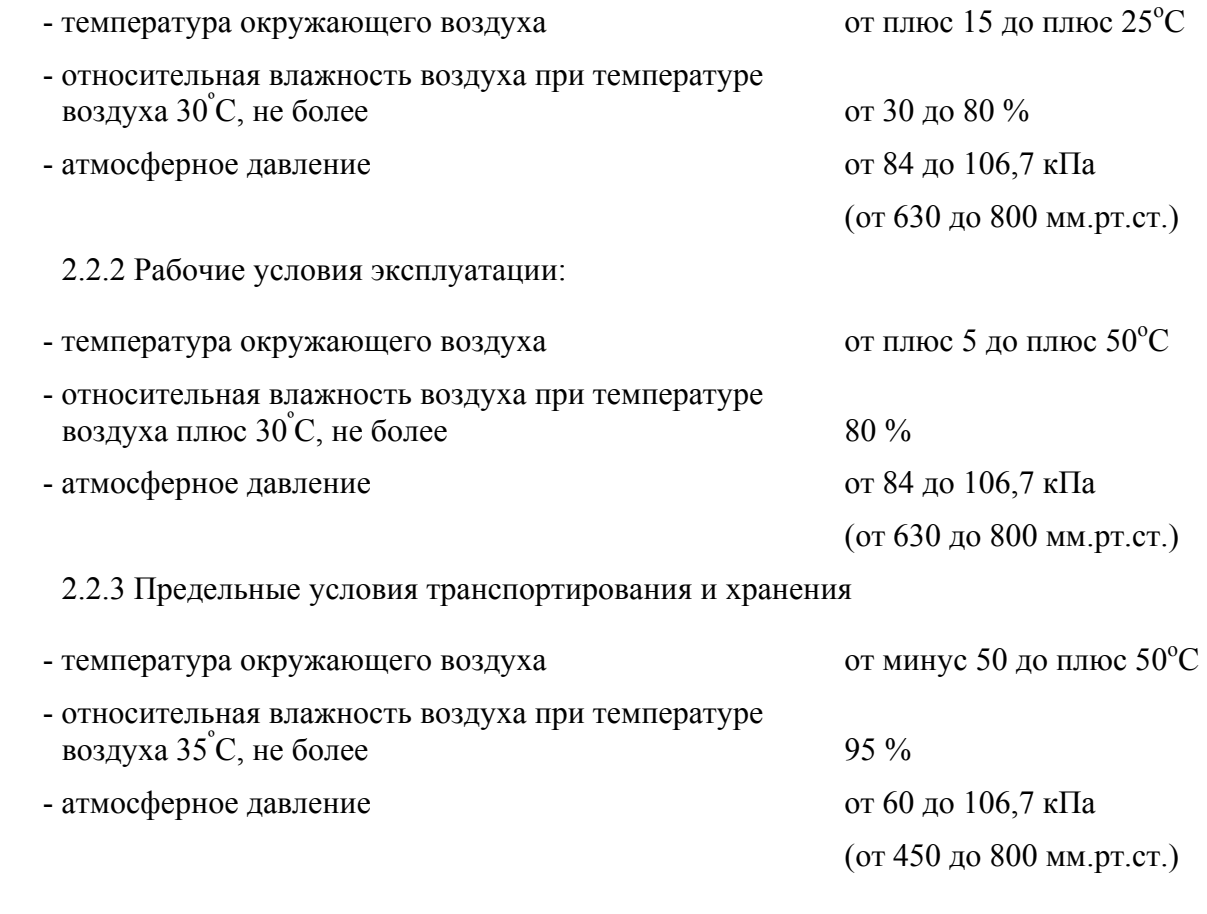

## БЛИЖ.421726.908.002 РЭ Изм. Лист № докум. Подп. Дата 23

БЛИЖ.421726.908.002 ME-908-20,21,22,23,24 РЭ v0.3.doc

Инв. № подп. И дата Инв. № Дата Инв. № Дата Инв. № Дата Инв. № Дата Инв. № Дата

Подп. и дата

Лнв. № подл.

Взам. инв. №

Инв. № дубл.

Подп. и дата

#### **2.3 Подготовка к использованию**

#### **2.3.1 Меры безопасности**

<span id="page-24-0"></span>2.3.1.1 При работе с модулями обслуживающий персонал должен соблюдать требования по технике безопасности ГОСТ 12.3.019-90 «Испытания и измерения электрические».

#### **2.3.2 Осмотр**

2.3.2.1 Перед применением модулей необходимо произвести их внешний осмотр и убедиться в отсутствии механических повреждений корпуса, разъемов, загрязнений на контактах разъемов. В случае обнаружения повреждений модуль следует направить в ремонт на предприятие-изготовитель. В случае обнаружения загрязнений на контактах разъемов модуля их следует очистить (см. п[.3.1.2](#page-32-0)).

#### **2.3.3 Установка и подключение**

2.3.3.1 Перед установкой и подключением модули следует осмотреть (см. п.[2.3.2\)](#page-24-0).

2.3.3.2 Подключить модуль к управляющему устройству при помощи соответствующего соединительного кабеля (см. [1.4.5.6](#page-16-0)). Подключение и отключение следует производить при выключенном питании модуля и управляющего устройства.

2.3.3.3 Подключить датчики к разъемам «X1», «X2», «X3», «X4», «X5», «X6», «X7», «X8» модуля при помощи соответствующих соединительных кабелей (см. п[.1.4.5](#page-14-0)).

## **2.3.4 Настройка модулей**

2.3.4.1 Настройка модулей заключается в выборе и установке требуемых входных амплитудных диапазонов (коэффициентов усиления) каналов при помощи встроенных переключателей. Амплитудный диапазон канала должен быть больше амплитуды сигнала с выхода датчика и зависит от чувствительности применяемого датчика и ожидаемой максимальной амплитуды измеряемой физической величины. Для доступа к переключателям необходимо снять верхнюю крышку модуля (см. поз.7 на рисунке [2](#page-7-0)). Снятие крышки и установку переключателей следует производить при выключенном питании модуля. Вид на модуль со снятой верхней крышкой приведен на рисунке [16](#page-25-0). Установка диапазонов входных сигналов (номинальных коэффициентов усиления) каналов в зависимости от состояния переключателей приведена в таблице [8.](#page-25-0) После завершения настройки следует установить верхнюю крышку модуля на место и закрепить ее винтами.

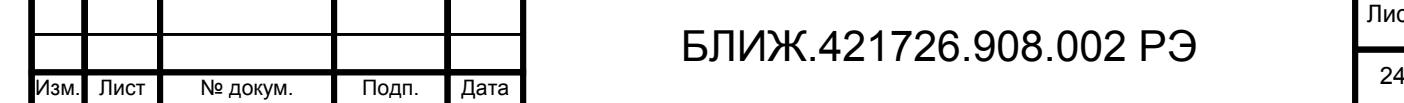

Инв. № подп. И дата Инв. № Дата Инв. № Дата Инв. № Дата Инв. № Дата Инв. № Дата

Подп. и дата

Лнв. № подл.

Взам. инв. №

Инв. № дубл.

Подп. и дата

# БЛИЖ.421726.908.002 РЭ

БЛИЖ.421726.908.002 ME-908-20,21,22,23,24 РЭ v0.3.doc

<span id="page-25-0"></span>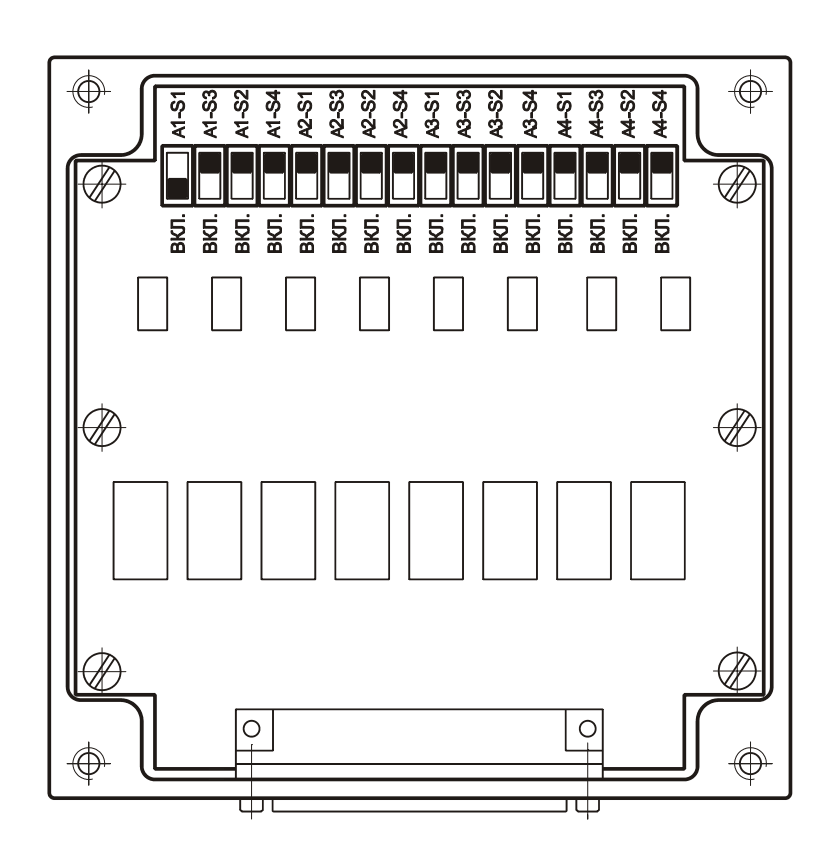

Рисунок 16-Вид модуля со снятой верхней крышкой

Таблица 8-Установка входных диапазонов (коэффициентов усиления) каналов

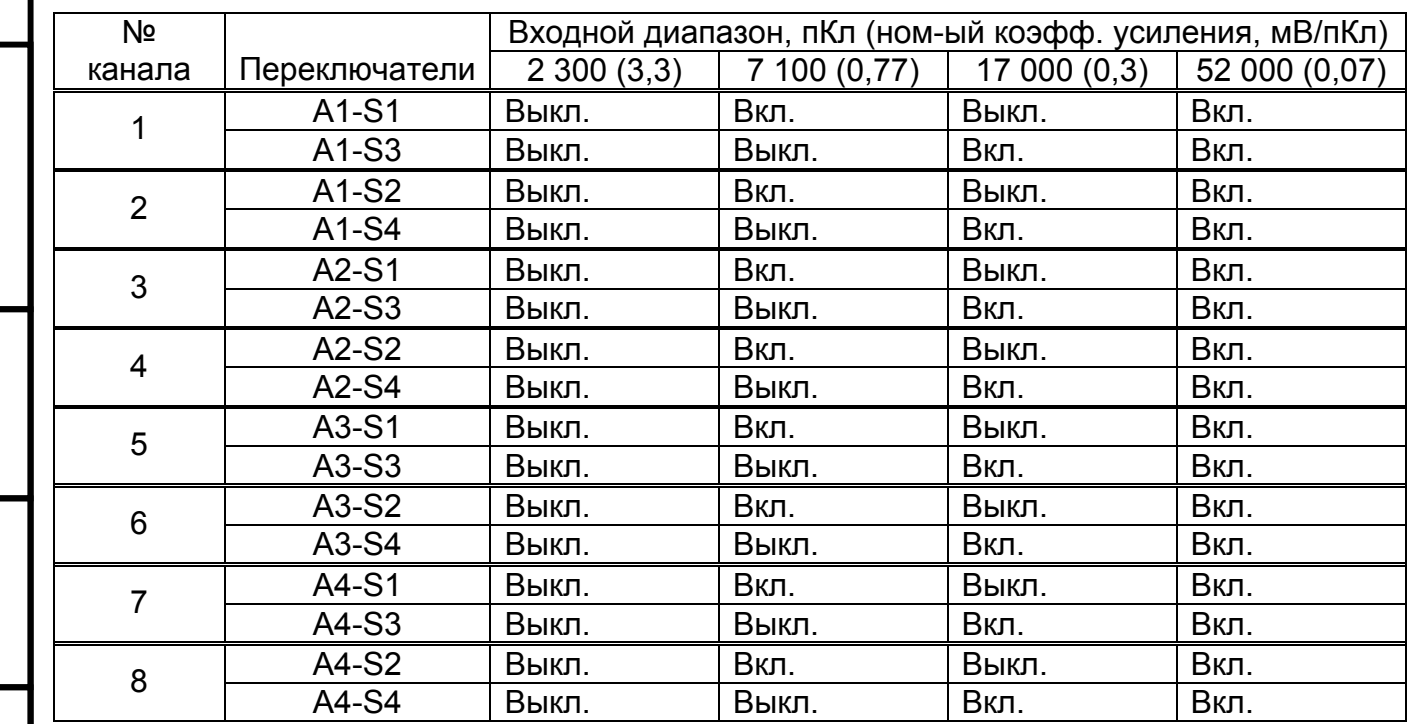

## **2.3.5 Настройка ПО**

Инв. № подп. И дата Инв. № Дата Инв. № Дата Инв. № Дата Инв. № Дата Инв. № Дата

Подп. и дата

Инв. № подл.

Взам. инв. №

Инв. № дубл.

Подп. и дата

2.3.5.1 Для управления модулями и регистрации сигналов служит программа MR-300, которая должна быть предварительно установлена на ИВК MIC. Подробное описание по

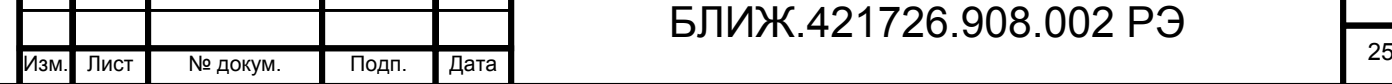

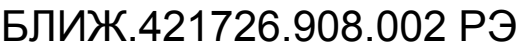

установке содержится в руководстве пользователя программы MR-300. Перед настройкой необходимо подключить к модулям внешние управляющие устройства, как описано в п.[1.4.5.6.](#page-16-0)

2.3.5.2 Включить питание модулей, ИВК MIC и после загрузки операционной системы (Microsoft Windows 98/2000/XP) запустить на выполнение программу «MR-300». В результате на экран будет выведено главное окно программы, показанное на рисунке [17.](#page-27-0) В главном окне программы нажать кнопку **- «Настройка регистратора»** или нажать клавишу F5 на клавиатуре. На экран будет выведено окно «Настройка MR-300», в котором необходимо открыть вкладку «Устройства», как показано на рисунке [19.](#page-28-0) Нажать кнопку (автопоиск устройств). В результате выполнения автопоиска на экран будет выведено окно «Добавить устройства» со списком найденных устройств, в котором необходимо установить метки перед строками с названиями модулей усилителей заряда и управляющих измерительных модулей, подключенных к ним, как показано на рисунке [18](#page-28-0) на примере модулей ME-908 и M2428, после чего нажать кнопку «OK». В результате на вкладке «Устройства» окна «Настройка MR-300» слева в списке устройств будут отображены добавленные устройства, как показано на рисунке [19](#page-28-0). Нажать кнопку  $\mathbb{Z}$  и, в открывшемся окне «Добавить устройства», (см. рисунок [18\)](#page-28-0) установить метку перед строкой «Датчик», после чего нажать кнопку «OK». В результате на вкладке «Устройства» окна «Настройка MR-300» в список устройств будет добавлена строка «Датчик». Выбрать в списке устройств строку «Датчик» (см. рисунок [19\)](#page-28-0), затем на панели свойств, расположенной справа, в поле «Тип датчика» выбрать «Пьезо акселерометр» и при необходимости изменить в соответствующих полях название датчика, серийный номер (допускается вводить только цифры). Добавить необходимое (по числу каналов) количество датчиков, повторив действия, описанные выше. Выбрать вкладку «Каналы», затем в списке доступных каналов в левой части окна (см. рисунок [20\)](#page-29-0) выбрать канал (аналогового ввода) измерительного модуля. Примечание: для отображения списка доступных каналов может потребоваться нажать кнопку  $\blacktriangleright$  в левом нижнем углу окна. Нажать кнопку  $\mathbb{F}$ , в результате в таблицу «Каналы»? будет добавлена новая строка с выбранным каналом измерительного модуля в ячейке «Модуль сбора». Выполнить двойной щелчок в ячейке «Усилитель» (см. рисунок [20](#page-29-0)) канала и выбрать из выпадающего списка соответствующий канал модуля усилителя заряда (соответствие каналов измерительного модуля и модуля усилителя заряда определяется схемой соединительного кабеля). Выполнить двойной щелчок в ячейке «Датчик» (см. рисунок [20](#page-29-0)) канала и выбрать соответствующий датчик из выпадающего списка. Повторить действия, описанные выше, для всех каналов в таблице. На панели свойств каналов в правой части окна, автоматически будут добавлены вкладки «Модуль сбора», «Усилитель», «Датчик»

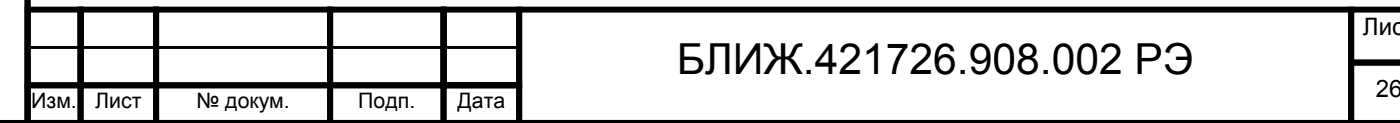

Инв. № подп. И дата Инв. № Дата Инв. № Дата Инв. № Дата Инв. № Дата Инв. № Дата

Подп. и дата

Лнв. № подл.

Взам. инв. №

Инв. № дубл.

Подп. и дата

## БЛИЖ.421726.908.002 РЭ

<span id="page-27-0"></span>(см. рисунок [20](#page-29-0)). Примечание: для отображения панели свойств каналов может потребоваться нажать кнопку  $\leq$  в правом нижнем углу окна. На вкладке «Общие» панели свойств каналов (см. рисунок [20](#page-29-0)) выводятся наиболее важные параметры, требуемые для оперативной настройки канала, выбранного в таблице, а на вкладках «Датчик», «Усилитель» и «Модуль сбора» - все доступные пользователю параметры настройки соответствующих каналов модулей и датчиков. Настройка каналов модулей сводится к выбору или вводу требуемых значений в соответствующих полях. После завершения настройки необходимо нажать кнопку «OK» в нижней части окна «Настройка MR-300».

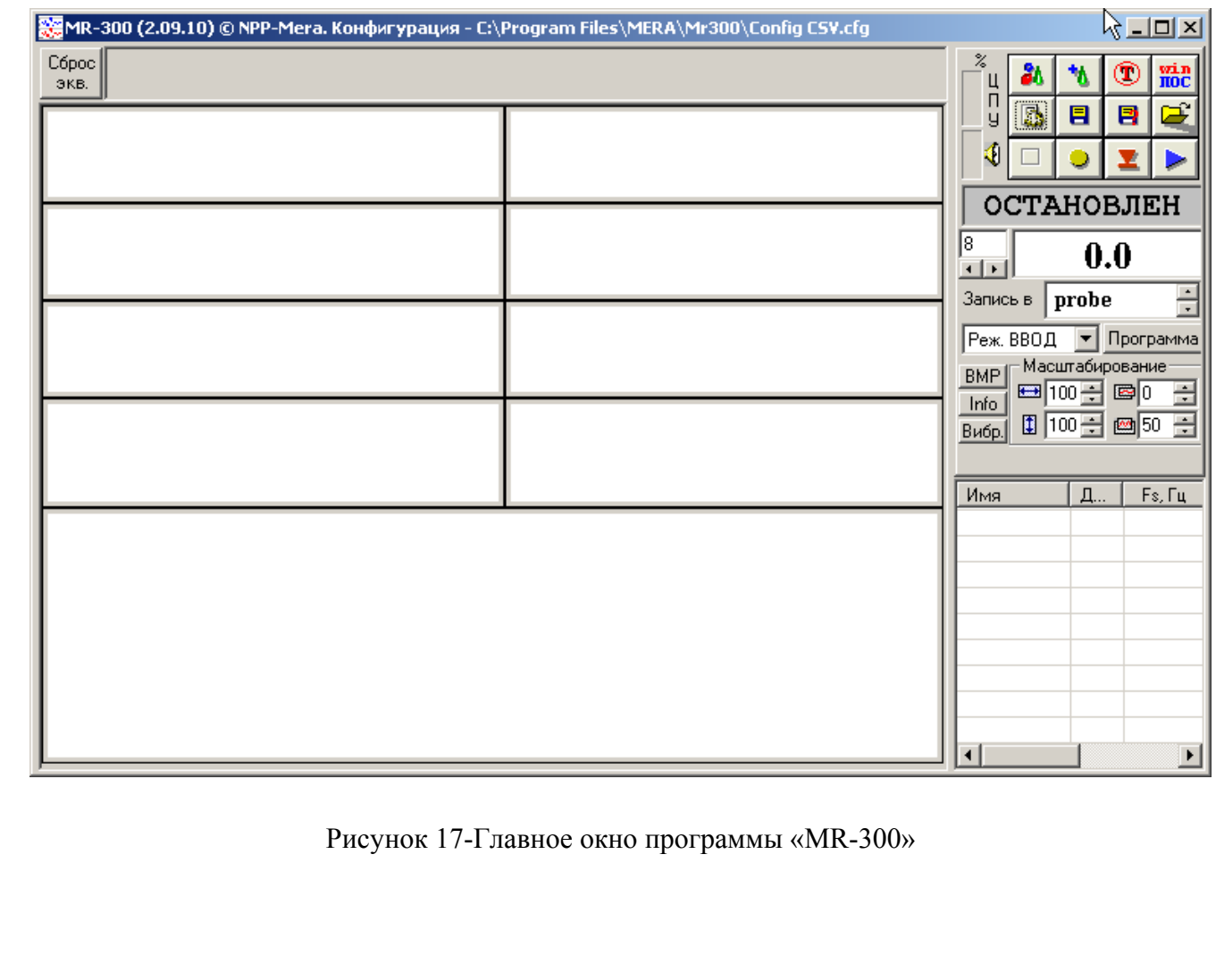

## БЛИЖ.421726.908.002 РЭ Изм. Лист № докум. Подп. Дата 27

БЛИЖ.421726.908.002 ME-908-20,21,22,23,24 РЭ v0.3.doc

Инв. № подп. И дата Инв. № Дата Инв. № Дата Инв. № Дата Инв. № Дата Инв. № Дата

Подп. и дата

Лнв. № подл.

Взам. инв. №

Инв. № дубл.

Подп. и дата

<span id="page-28-0"></span>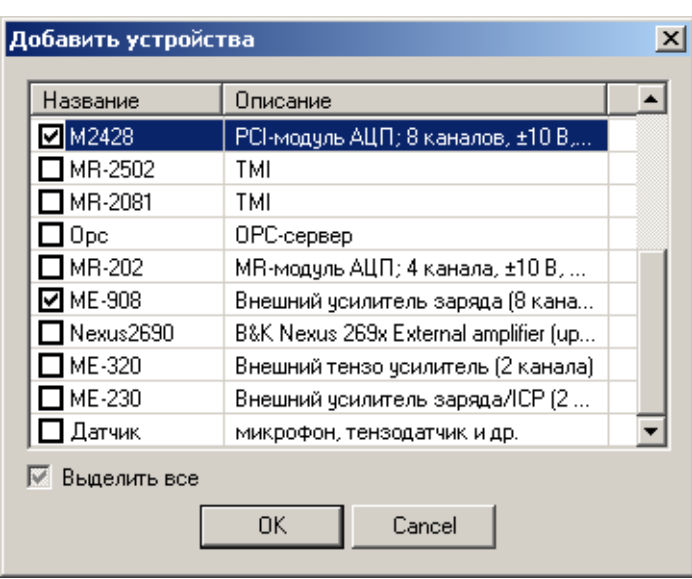

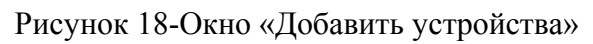

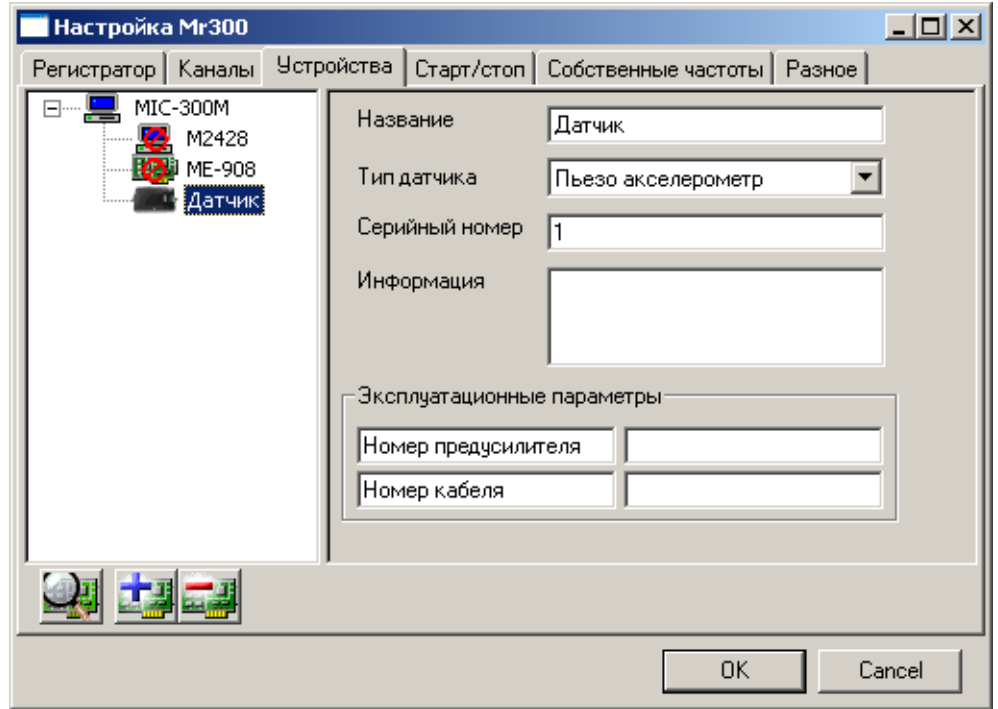

Рисунок 19-Окно «Настройка MR-300». Вкладка «Устройства»

Инв. № подп. И дата Инв. № Дата Инв. № Дата Инв. № Дата Инв. № Дата Инв. № Дата

Подп. и дата

Взам. инв. №

Инв. № дубл.

Подп. и дата

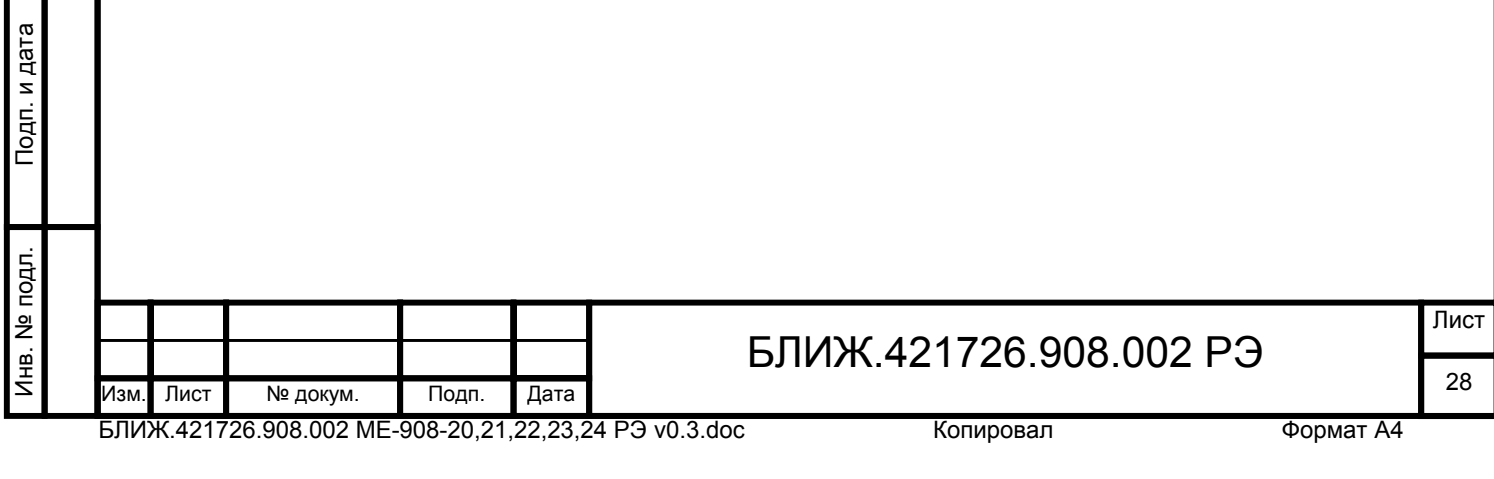

<span id="page-29-0"></span>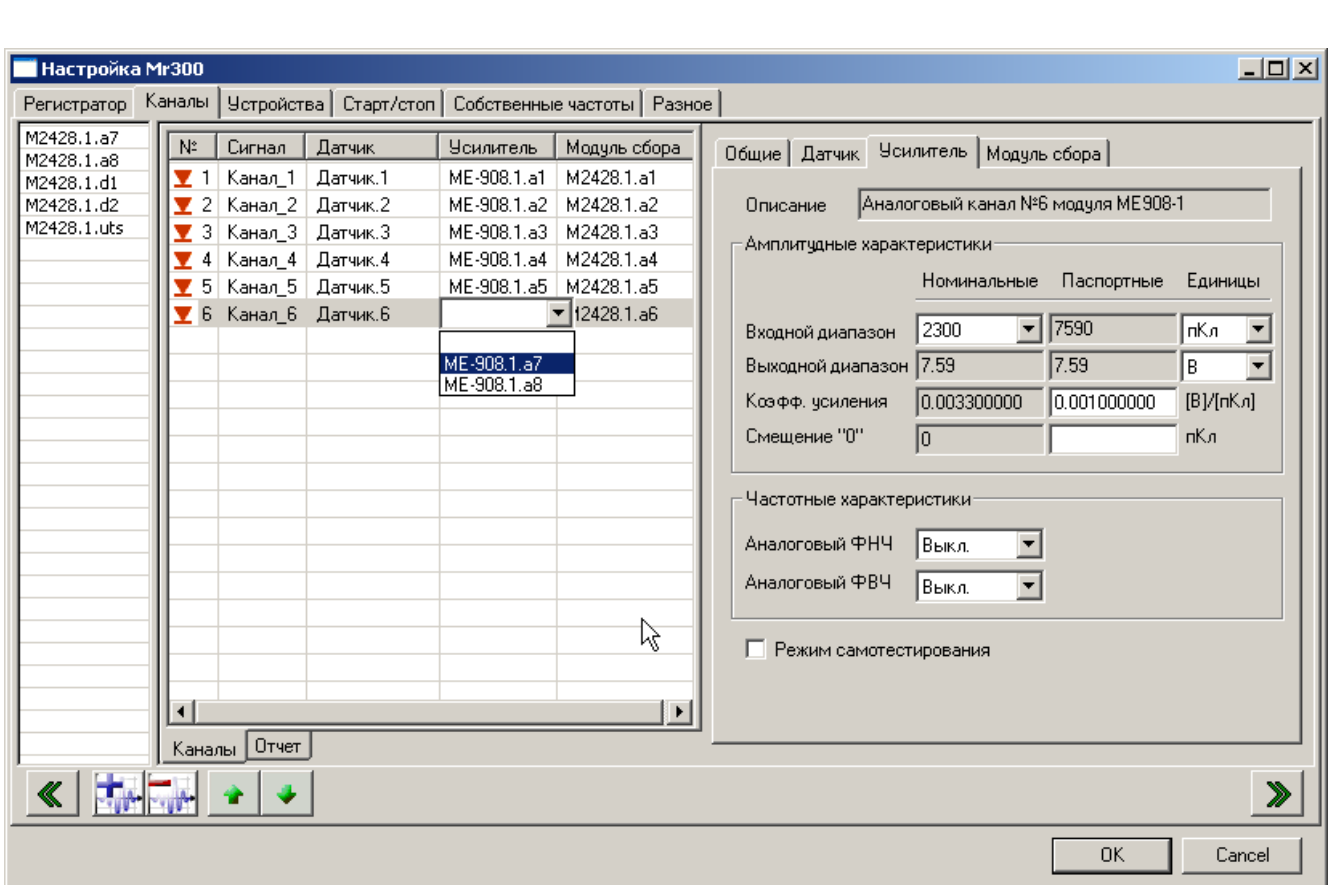

Рисунок 20-Окно «Настройка MR-300». Вкладка «Каналы»

2.3.5.3 Для каждого канала необходимо на вкладке «Усилитель» панели свойств (см. рисунок [20](#page-29-0)) из выпадающего списка поля «Входной диапазон» «Номинальные» выбрать значение входного диапазона, которое было установлено переключателями при настройке модуля (см. п[.2.3.4.1](#page-24-0)), при этом в поле «Паспортные» будет автоматически выведено соответствующее калибровочное значение из файла с текущими калибровками, а в поле «Выходной диапазон» - расчетное амплитудное значение выходного сигнала.

## **2.3.6 Проверка работоспособности**

2.3.6.1 Перед проверкой работоспособности необходимо подключить (см. п[.2.3.3](#page-24-0)) и настроить модули (см. п[.2.3.4](#page-24-0)) и ПО (см. п[.2.3.5](#page-25-0)).

2.3.6.2 Включить питание управляющего устройства (ИВК MIC), при этом индикаторы «Питание» модулей должны включиться. После загрузки операционной системы запустить на выполнение программу «MR-300» (ИВК MIC). В результате на экран будет выведено главное окно программы, показанное на рисунке [17](#page-27-0).

2.3.6.3 В главном окне программы (см. рисунок [17\)](#page-27-0) нажать кнопку **D** «Тестирование средств измерения». На экран будет выведено окно «Диалог самотестирования», показанное на

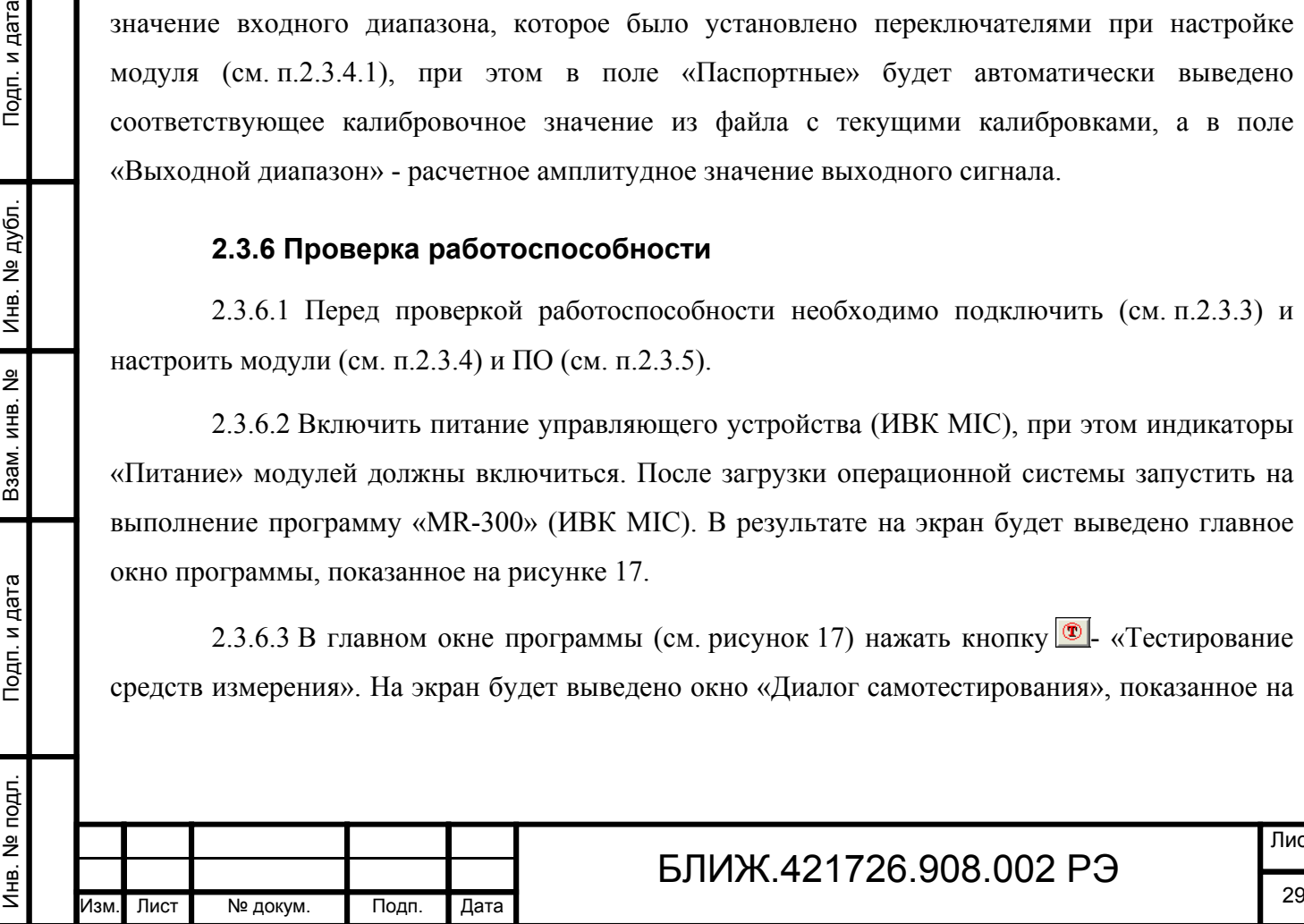

Подп. и дата

Инв. № дубл.

Взам. инв. №

Подп. и дата

# БЛИЖ.421726.908.002 РЭ

<span id="page-30-0"></span>рисунке [21](#page-30-0), в котором могут быть выбраны все или только отдельные тесты. Нажать кнопку «Тест» для начала самотестирования. После завершения самотестирования на экран будет выведено сообщение с результатами прохождения тестов. Должно быть получено сообщение об исправном функционировании системы.

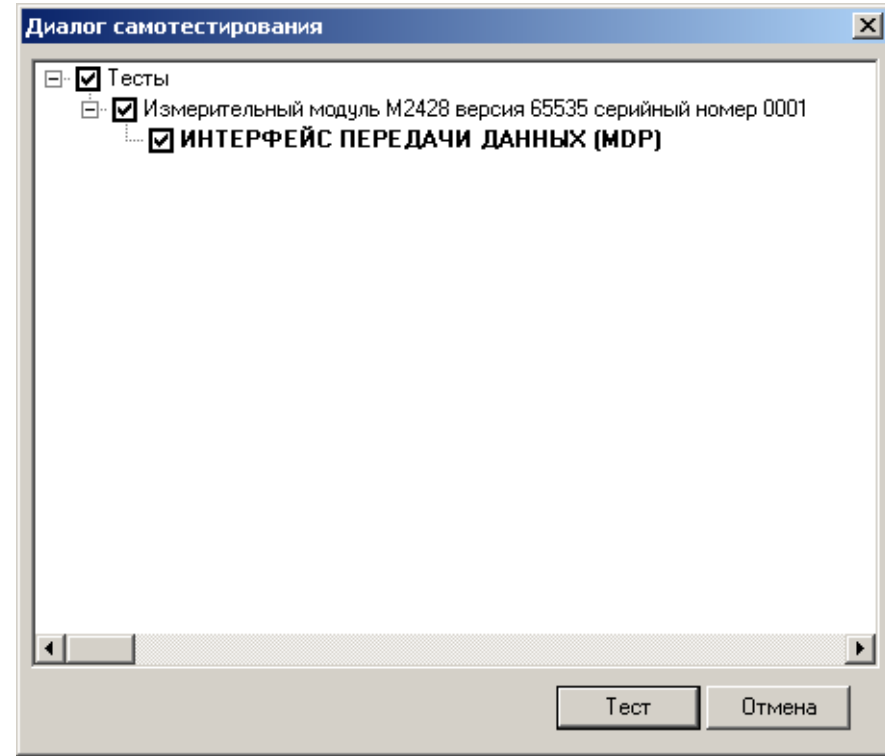

#### Рисунок 21-Окно выбора тестов

2.3.6.4 В главном окне программы (см. рисунок [17\)](#page-27-0) нажать кнопку **•** «Настройка регистратора» или нажать клавишу F5 на клавиатуре. На экран будет выведено окно «Настройка MR-300», в котором необходимо открыть вкладку «Каналы» (см. рисунок [20\)](#page-29-0). Выделить в таблице любой канал, после чего на панели свойств открыть вкладку «Усилитель» и установить метку перед строкой «Режим самотестирования». Индикатор «ТЕСТ» соответствующего модуля должен включиться. Нажать кнопку «OK» для закрытия окна. В главном окне нажать кнопку **-** «Просмотр» или клавишу F6 для активизации режима просмотра. На осциллограммах должны быть сигналы, повторяющие форму сигнала «ATEST», при этом амплитуда входных зарядов должна соответствовать следующему выражению: Q (пКл)=100(пКл/В)×Uсиг (В), где Uсиг-амплитуда напряжения сигнала «ATEST». По завершению проверки режим самотестирования следует выключить, сняв метку перед строкой «Режим самотестирования», при этом индикатор «Тест» модуля должен выключиться.

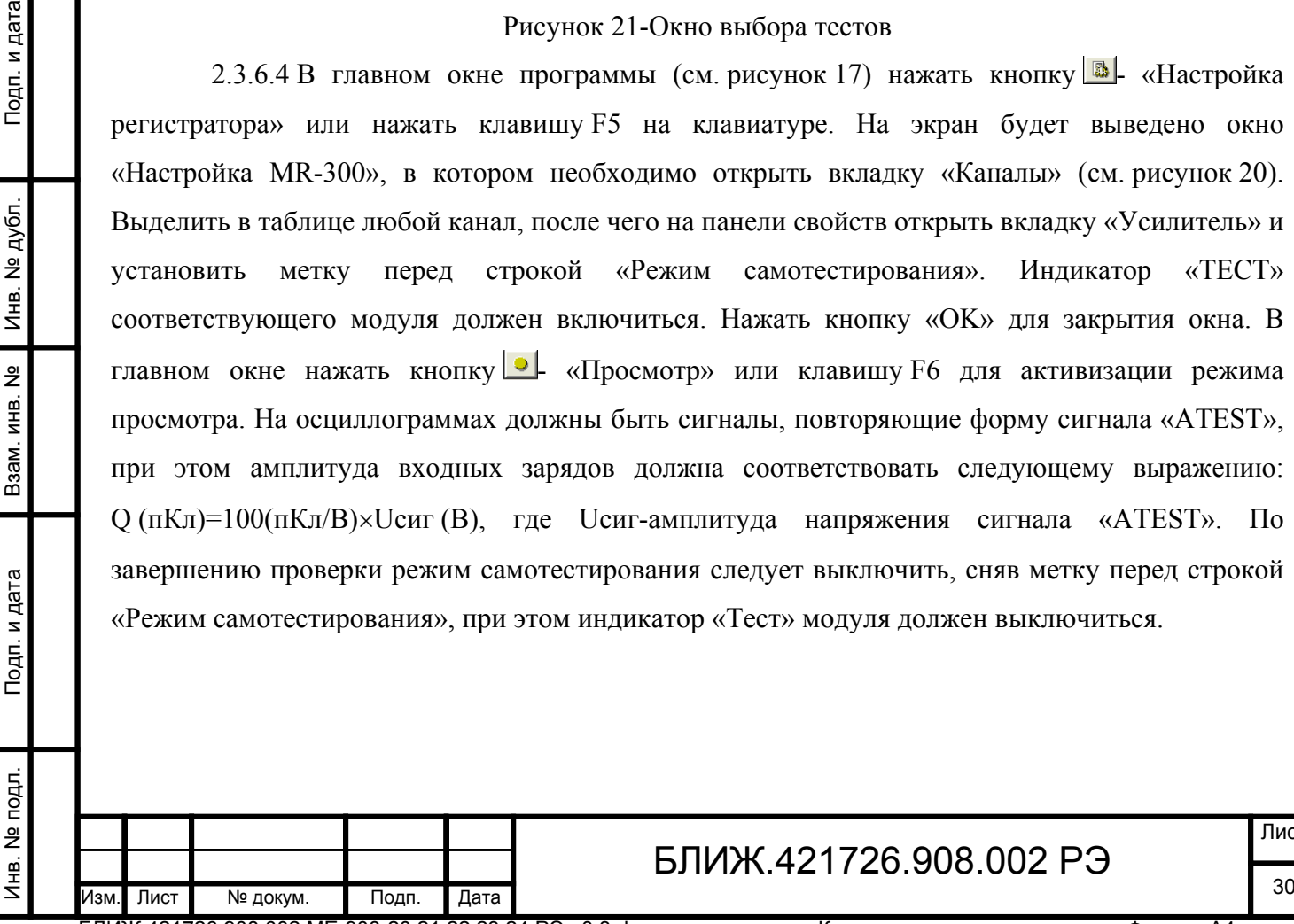

Подп. и дата

Инв. № дубл.

Взам. инв. №

Подп. и дата

# БЛИЖ.421726.908.002 РЭ

Лист

<span id="page-31-0"></span>2.3.6.5 В главном окне программы (см. рисунок [17\)](#page-27-0) нажать кнопку  $\boxed{\bullet}$  - «Просмотр» или клавишу F6 для активизации режима просмотра. Произвести легкое постукивание по корпусам датчиков. Наличие сигналов на осциллограммах во время постукивания свидетельствует о работоспособности датчиков и соответствующих каналов модулей усилителей заряда и измерительного модуля.

#### **2.4 Использование**

Подп. и дата

2.4.1 Подключить и настроить модули, как описано в п[.2.3.3](#page-24-0) и п[.2.3.4](#page-24-0), настроить ПО, как описано в п.[2.3.5.](#page-25-0)

2.4.2 Для работы с модулями и проведения измерений служит программа «MR-300». Подробное описание действий по проведению измерений содержится в руководстве пользователя программы MR-300.

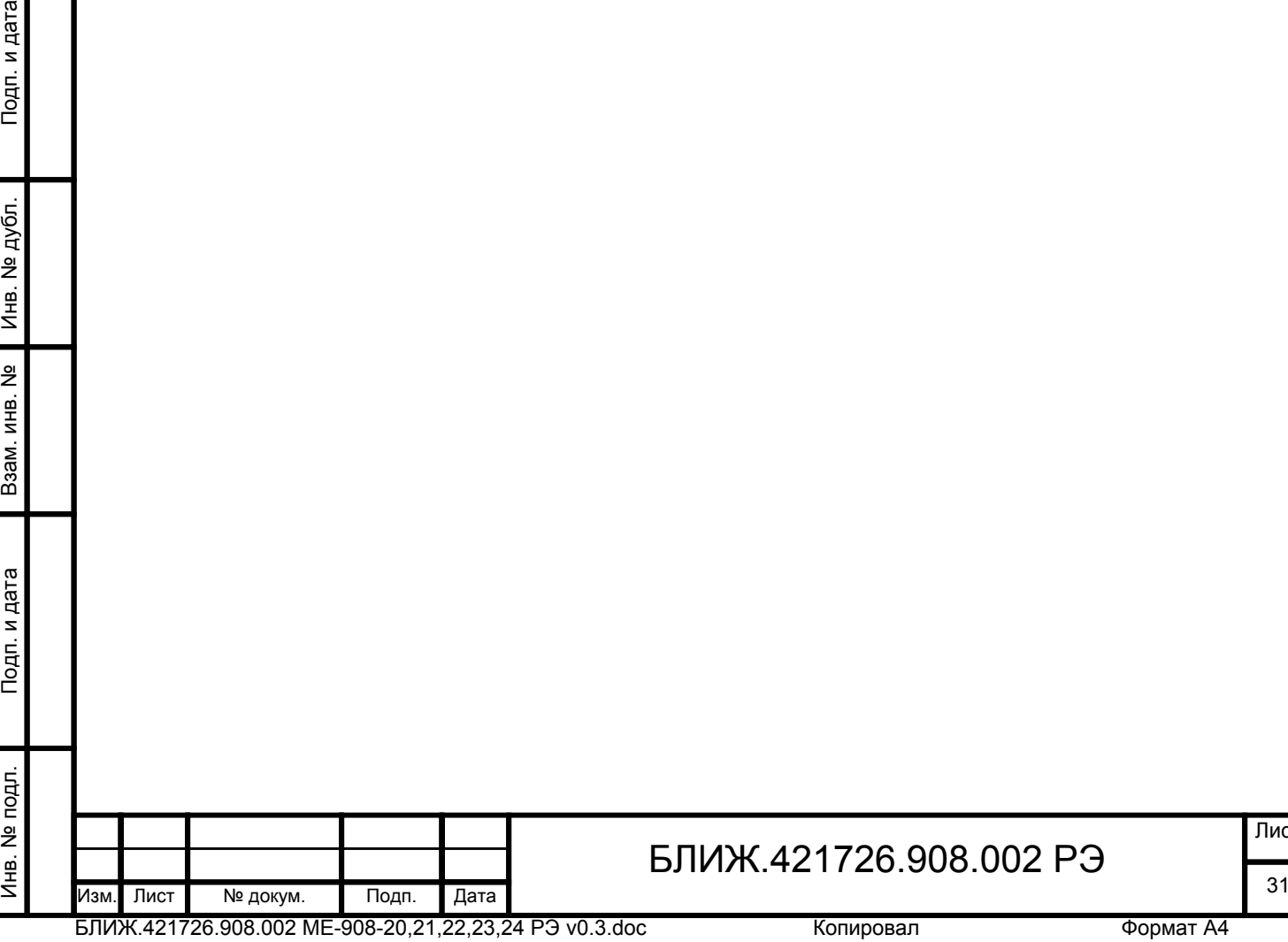

# <span id="page-32-0"></span>**3 Техническое обслуживание**

#### **3.1 Общие указания**

3.1.1 Проверка состояния модуля должна осуществляться во время проведения планового технического обслуживания, но не реже одного раза в год.

3.1.2 Техническое обслуживание (ТО) рекомендуется производить в следующей последовательности:

- выключить электропитание модуля и всех устройств, подключенных к нему;
- отсоединить кабели от разъемов модуля;
- произвести внешний осмотр модуля (см. п. [2.3.2](#page-24-0)), проверить крепление разъемов, состояние лакокрасочных и гальванических покрытий, состояние электрических контактов, отсутствие сколов и трещин на деталях;
- удалить влагу и пыль. Очистку модуля от пыли следует проводить путем протирки салфеткой из мягкой ткани;
- очистить контакты разъемов при помощи кисти с жесткой щетиной, смоченной в этиловом спирте. Для очистки использовать технический этиловый ректификованный спирт высшего сорта по ГОСТ 18300-87. Норма расхода спирта 1 мл на один разъем. Контакты просушить в течение не менее 1 часа при комнатной температуре.

## **3.2 Поверка**

3.2.1 Межповерочный интервал модуля–1 год.

3.2.2 Поверка модуля производится в соответствии с методикой поверки БЛИЖ.401250.001 МП.

## БЛИЖ.421726.908.002 РЭ Изм. Лист № докум. Подп. Дата 32

БЛИЖ.421726.908.002 ME-908-20,21,22,23,24 РЭ v0.3.doc

# **4 Ремонт**

<span id="page-33-0"></span>4.1 При обнаружении неисправностей модуля, выявленных в результате осмотра (см. п[.2.3.2](#page-24-0)) или проверки работоспособности (см. п.[2.3.6\)](#page-29-0), модуль следует направить для ремонта на предприятие-изготовитель.

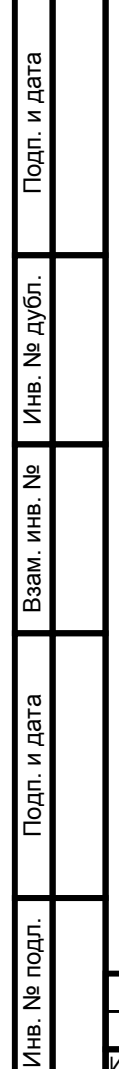

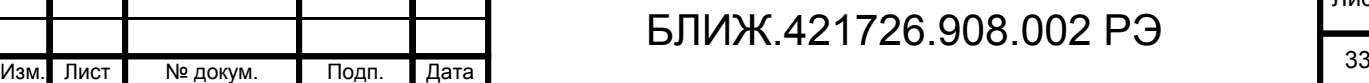

# **5 Хранение**

<span id="page-34-0"></span>5.1 Модули должны храниться в отапливаемом помещении с условиями хранения в соответствии с требованиями ГОСТ 15150-69 для приборов группы 1.

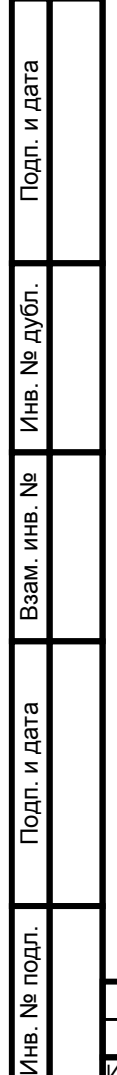

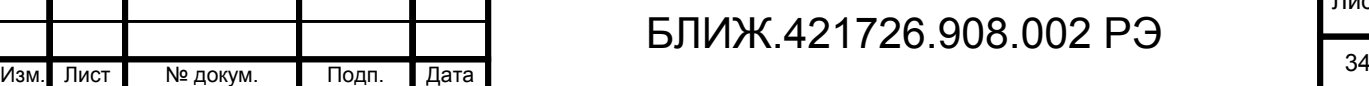

# <span id="page-35-0"></span>**6 Транспортирование**

6.1 Модули должны быть упакованы согласно п. [1.6](#page-22-0)

6.2 Условия транспортирования модулей должны соответствовать условиям, регламентированным ГОСТ 15150-69 для приборов группы 1.

6.3 Модули могут транспортироваться любыми видами транспорта в соответствии с правилами следующих документов:

- − "Общие правила перевозки грузов автотранспортом", утвержденные Министерством автомобильного транспорта;
- − "Технические условия перевозки и хранения грузов", утвержденные Министерством путей сообщения;
- − "Руководство по грузовым перевозкам на внутренних воздушных линиях РФ", утвержденное Министерством воздушных линий.

6.4 Во время погрузочно-разгрузочных работ и транспортирования модули не должны подвергаться резким ударам и воздействиям атмосферных осадков.

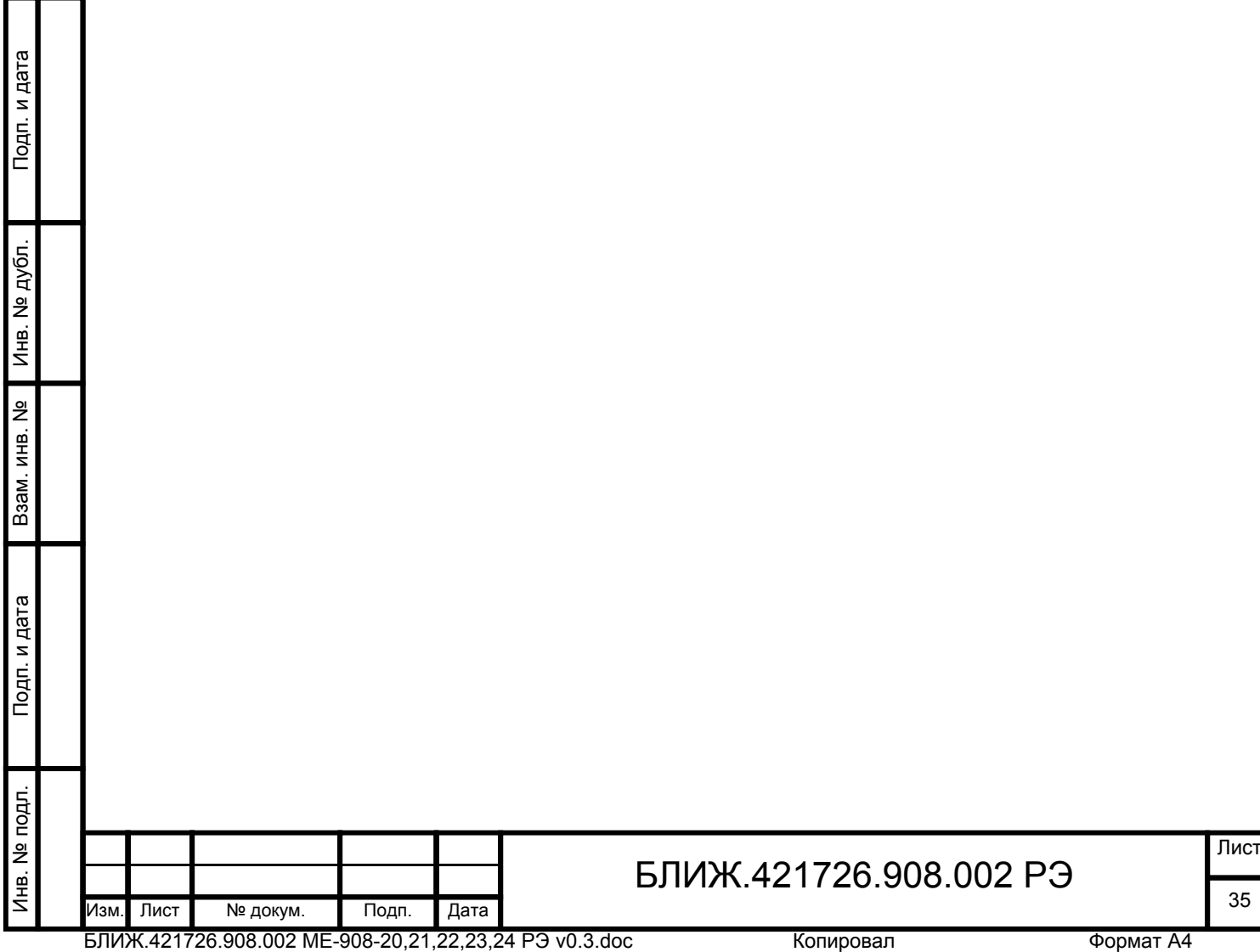

# **7 Утилизация**

<span id="page-36-0"></span>7.1 Модули не содержит опасных для жизни и вредных для окружающей среды веществ. Утилизация модулей производится в порядке принятом потребителем.

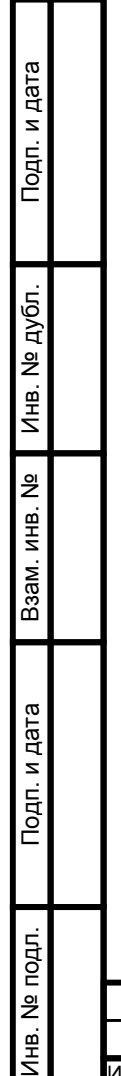

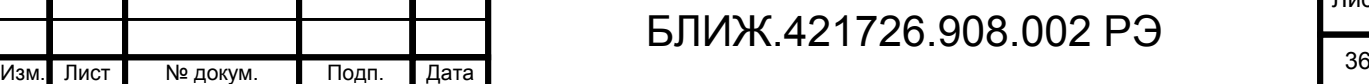

# *Лист регистрации изменений*

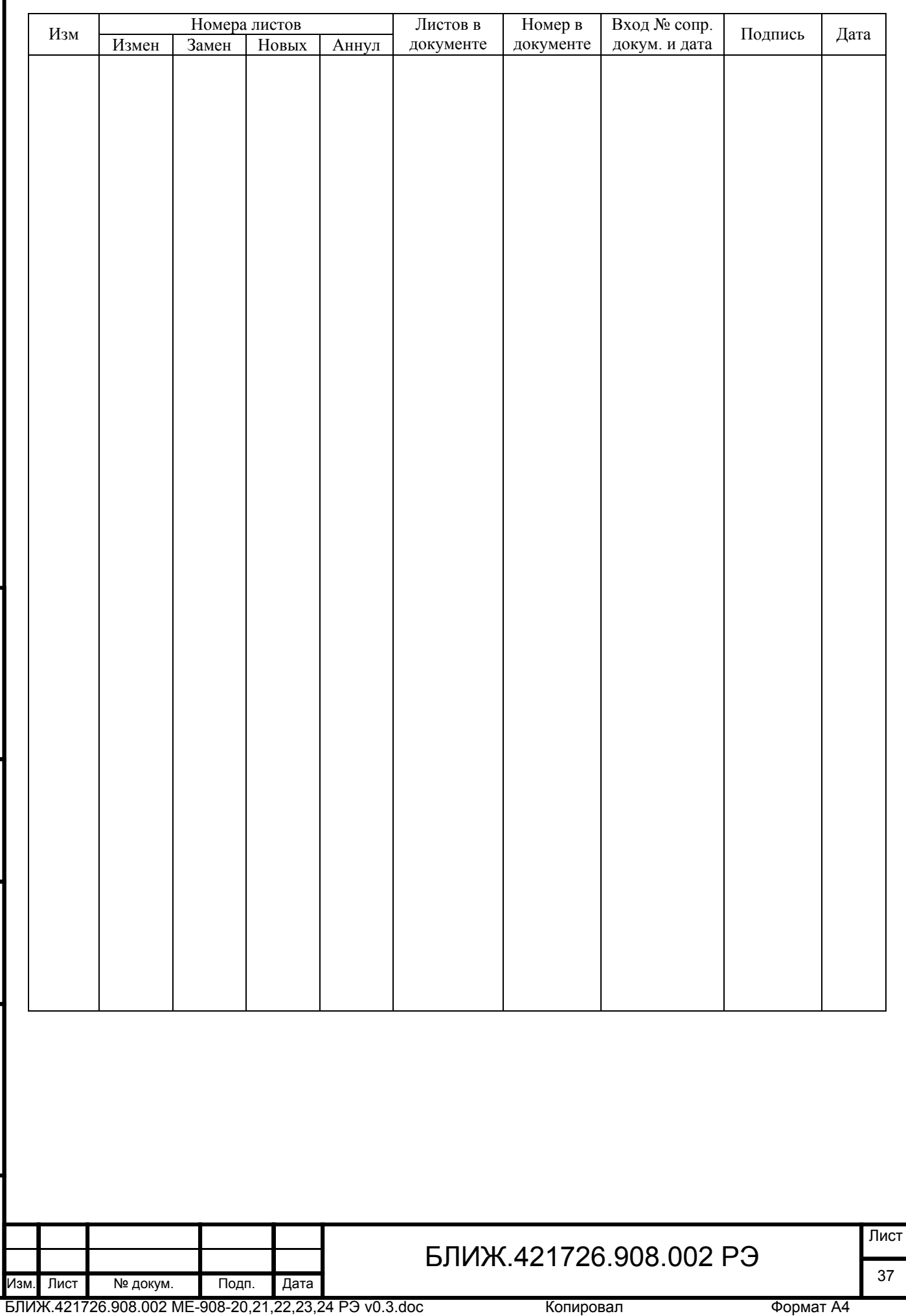

БЛИЖ.421726.908.002 ME-908-20,21,22,23,24 РЭ v0.3.doc

Инв. № подп. И дата Инв. № Дата Инв. № Дата Инв. № Дата Инв. № Дата Инв. № Дата

Подп. и дата

Инв. № подл.

Взам. инв. №

Инв. № дубл.

Подп. и дата

Научно-производственное предприятие "МЕРА"<br>Адрес: 141002, Россия, Московская область,<br>г. Мытищи, ул. Колпакова, д. 2, корпус №13<br>Тел.: (495) 783-71-59<br>Факс: (495) 745-98-93 info@nppmera.ru www.nppmera.ru